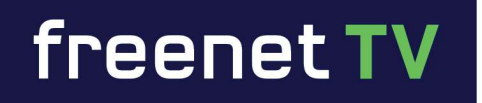

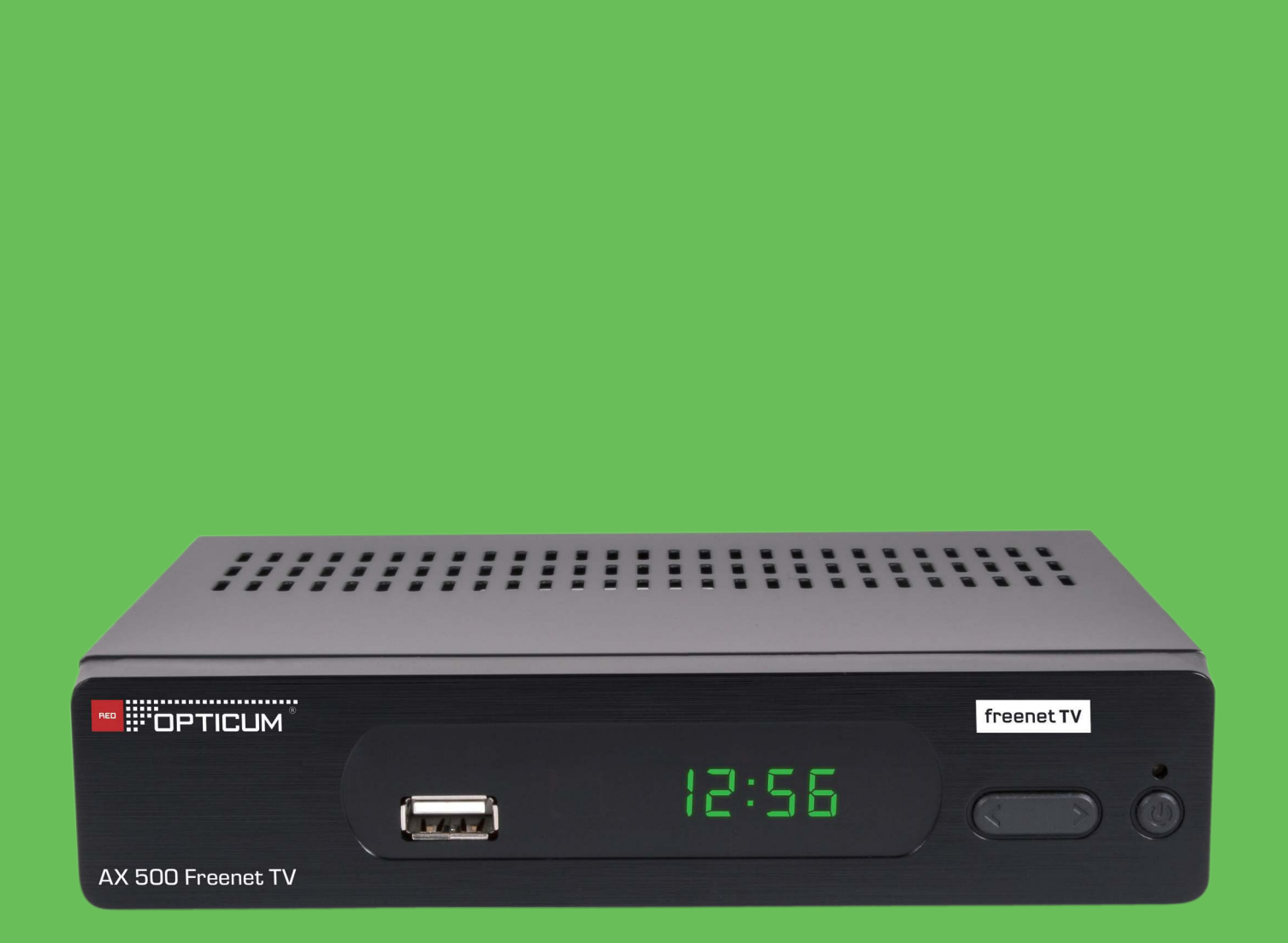

**RED** 

:::::::::::::::::::::::<br>:::<sup>:</sup>OPTICUM

# **Bedienungsanleitung HD AX 500 H.265 Digital Terrestrial Receiver**

### Inhalt

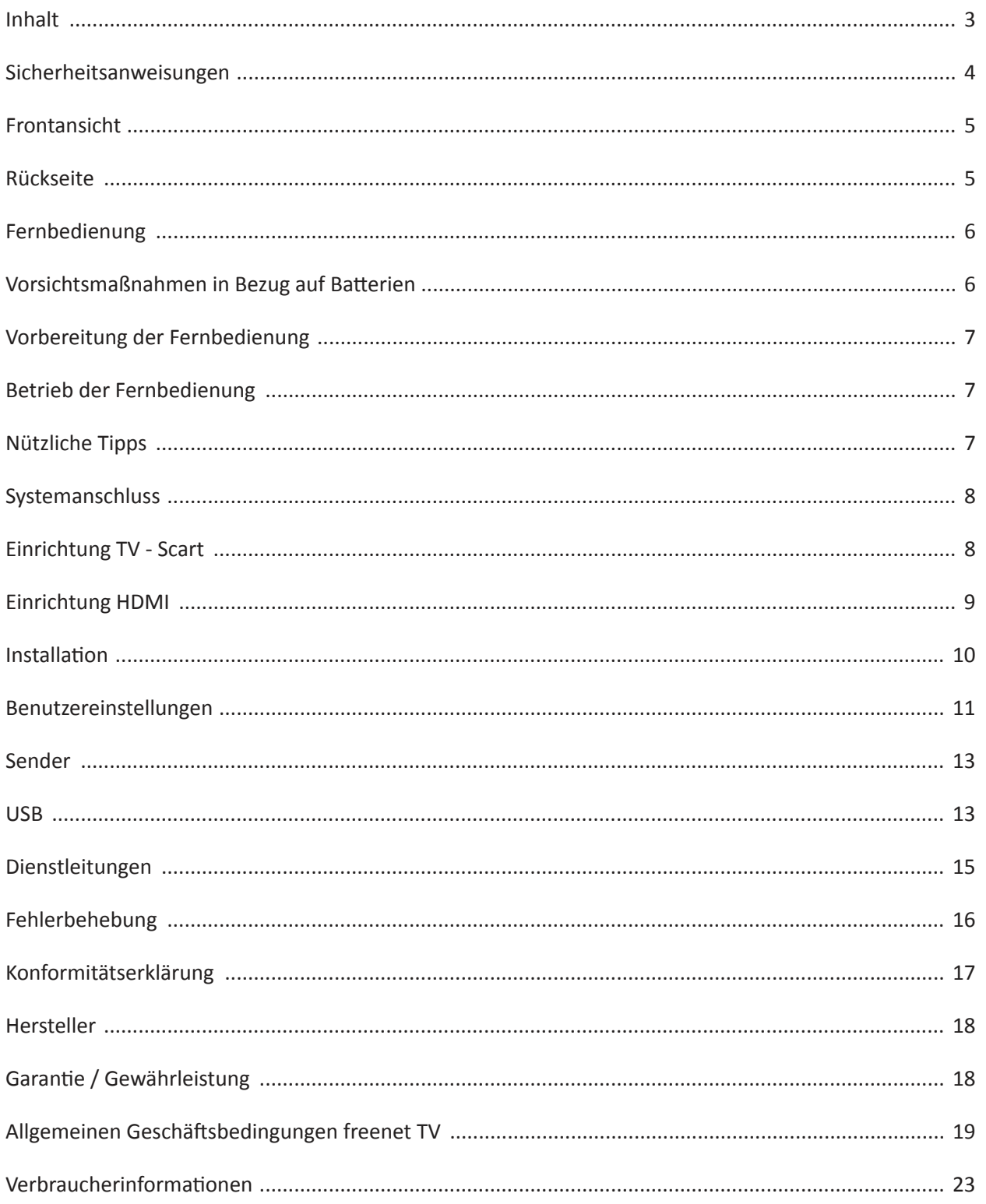

### **Sicherheitsanweisungen**

#### **Wichtige Sicherheitsanweisungen**

- Lesen Sie die Anweisungen sorgfältig durch, halten Sie sie ein und bewahren Sie diese Anleitung auf.
- Beachten Sie alle Warnungen.
- Verwenden Sie dieses Gerät nicht in der Nähe von Wasser.
- Reinigen Sie es ausschließlich mit einem trockenen Tuch.
- Achten Sie darauf, die Belüftungsschlitze nicht zu blockieren. Folgen Sie bei der Montage den Anweisungen des Herstellers.
- Platzieren Sie das Gerät nicht in der Nähe von Wärmequellen wie Heizkörpern, Wärmespeichern, Öfen oder anderen Geräten (einschließlich Verstärkern), die Wärme erzeugen.
- Die verwendete Stromquelle sollte den Angaben auf der Rückseite entsprechen; andernfalls funktioniert das Gerät nicht richtig und kann sogar Schäden davontragen.
- Verhindern Sie, dass das Netzkabel eingequetscht oder darauf getreten wird, insbesondere an den Steckern, Steckdosen und der Stelle, an der das Kabel aus dem Gerät austritt.
- Benutzen Sie nur vom Hersteller empfohlene Zusatzgeräte/Zubehörteile.
- Um die Lebensdauer des Gerätes zu verlängern, sollte das Intervall der kontinuierlichen Schaltung über einer Minute liegen.
- Verwenden Sie als Zubehör lediglich vom Hersteller angegebene oder mit dem Gerät verkaufte Rollwagen, Ständer, Stative, Montagehalterungen oder Tische. Bei Verwendung eines Rollwagens achten Sie darauf, dass beim Schieben des Rollwagens das aufgeladene Gerät nicht umkippt und Verletzungen verursacht.
- Trennen Sie das Gerät während eines Gewitters oder bei Nichtverwendung über einen längeren Zeitraum vom Netzwerk.
- Sprechen Sie alle Eingriffe mit qualifiziertem Fachpersonal ab. Eine Wartung ist erforderlich, wenn das Gerät in irgendeiner Weise beschädigt wurde, falls zum Beispiel das Stromversorgungskabel oder der Stecker beschädigt ist, Flüssigkeit verschüttet wurde oder Gegenstände in das Gerät gefallen sind, das Gerät Regen oder Feuchtigkeit ausgesetzt wurde, nicht ordnungsgemäß funktioniert oder fallengelassen wurde.
- Achtung: Das Gerät darf nur von einem autorisierten und entsprechend ausgebildeten Techniker gewartet werden. Das Öffnen der Abdeckung oder andere Versuche des Benutzers, dieses Gerät zu warten, kann schwere Verletzungen oder Tod durch Stromschlag nach sich ziehen und erhöht das Brandrisiko.
- Wenn der Netzstecker oder ein Gerätekoppler für die Trennung des Gerätes verwendet werden, muss das Trenngerät jederzeit mühelos erreichbar sein.
- Das Signalkabel muss mit dem System geerdet sein.
- Stellen Sie kein offenes Feuer, wie z.B. angezündete Kerzen, auf das Gerät.

**Hinweis:** Die OSDs und Abbildungen in diesem Handbuch können von der tatsächlichen Situation abweichen. Verwenden Sie bitte immer den tatsächlichen RECEIVER als Standard.

**ACHTUNG:** um die Gefahr eines Brandes oder Stromschlags zu verringern, setzen Sie dieses Gerät nicht Regen oder Feuchtigkeit aus. Das Gerät darf nicht mit Flüssigkeiten benetzt oder bespritzt werden. Es sollten keine mit Wasser gefüllten Gegenstände, wie z. B. Vasen, auf das Gerät gestellt werden. Die richtige Betriebsspannung für Ihr Produkt finden Sie auf der Kennzeichnung/dem Typenschild auf der Rückseite.

Batterien dürfen keiner extremen Hitze wie z.B. Sonnenschein, Feuer o.ä. ausgesetzt werden. Informationen über die anwendbaren Stromquellen finden Sie in der Bedienungsanleitung.

### **Frontansicht**

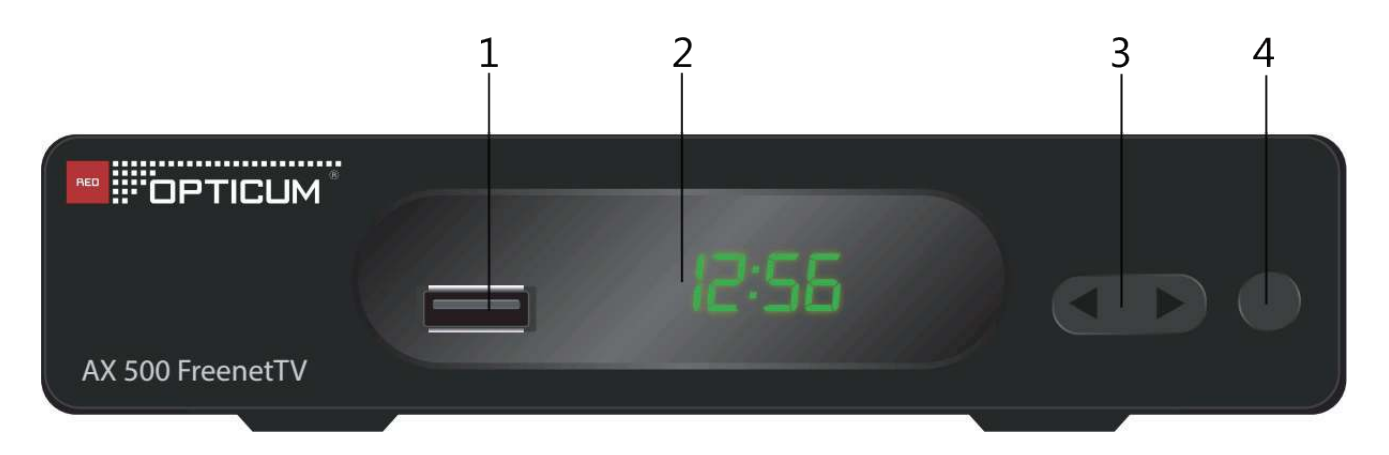

- 1. Schnittstelle, USB. Menü-Taste.
- 2. Fernbedienungs-Sensor / Statusanzeige / Anzeige-Board
- 3. Links / Rechts-Taste
- 4. Standby-Taste

### **Rückseite**

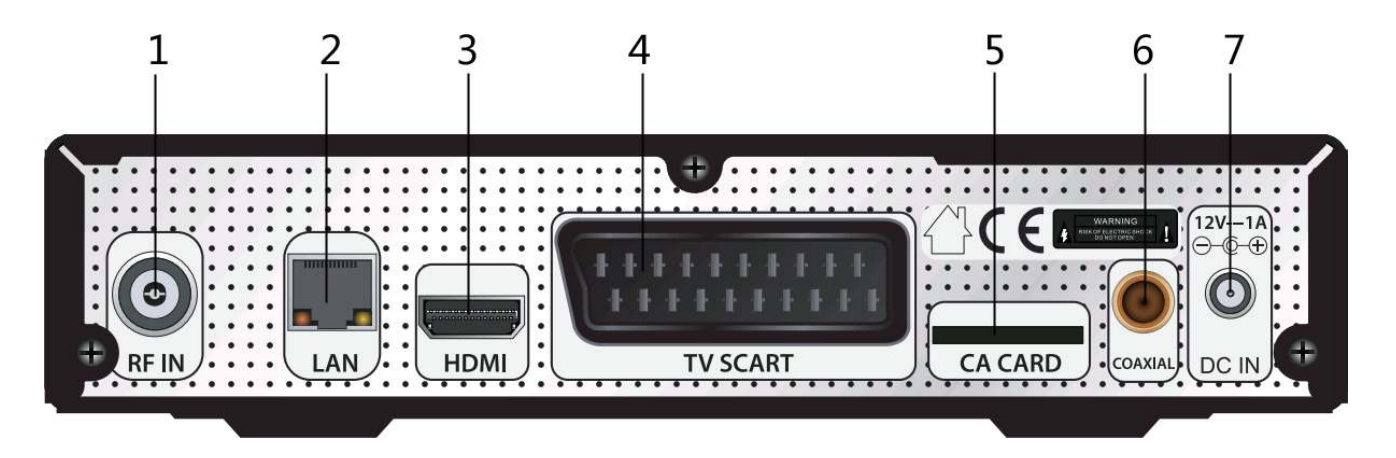

- 1. Eingabe, RF IN, Kabelverbindung
- 2. Schnittstelle, LAN
- 3. Schnittstelle, HDMI. Eine Schnittstelle umfasst sowohl Audio- als auch Videosignale
- 4. Schnittstelle, TV SCART
- 5. CA-Kartenslot
- 6. Terminal, KOAXIAL
- 7. Steckplatz, DC IN

### **Fernbedienung**

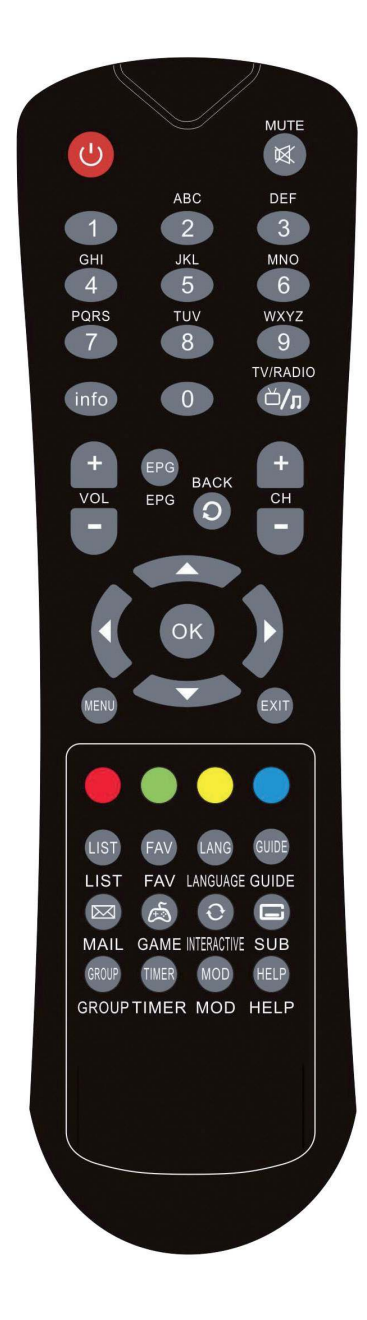

- ❍ STB: Wechsel zwischen Standby-Modus und Betriebsmodus
- ❍ MUTE: Schaltet die Audioausgabe aus
- ❍ 0-9. Menü: Zur Eingabe von Parameterwerten, Zahlen und Buchstaben Kein Menü: Zum Auswählen eines Senders
- ❍ INFO: Gibt Informationen zum aktuellen Sender / Sendung
- ❍ TV/Radio: Schaltet zwischen TV- und Radiobetrieb um
- ❍ VOL+/-: Lautstärkeregelung
- ❍ EPG: Programmführer anzeigen
- ❍ BACK: Kehrt zu FAV zurück. Zeigt die bevorzugten Sender an, zurück zur letzten Senderauswahl
- ❍ CH+/-: Sender wechseln
- ❍ LINKS / RECHTS: Ändert die Parameter / Stellt die Lautstärke ein
- ❍ RAUF / RUNTER: Wechselt den Sender / Bewegt der Cursor
- ❍ OK: Bestätigt die Auswahl.
- ❍ MENU: Zeigt das Menü an
- ❍ EXIT: Kehrt zum Betriebsmodus zurück
- ❍ ROT: Funktionstaste
- ❍ GRÜN: Videotext
- ❍ GELB: Spiele
- ❍ BLAU: Aufnahmeliste
- ❍ LIST: Zeigt die Senderliste an
- ❍ FAV: Übersicht der abgesicherten Favoritensender
- ❍ LANGUAGE: Sprachauswahl
- ❍ GUIDE: Aufrufen des Programmguide
- ❍ MAIL: Möglichkeit des Mailabrufes
- ❍ GAME: Zugriff auf Spielesammlung
- ❍ INTERACTIVE: Aufrufen interaktiver Dienste
- ❍ SUB: Untertitelauswahl
- ❍ GROUP: Aufruf der Gruppenfunktion
- ❍ TIMER: Einstellen eines Timers
- ❍ MOD: Aufrufen der Modfunktion
- ❍ HELP: Hilfetaste

### **Vorsichtsmaßnahmen in Bezug auf Batterien**

Eine unsachgemäße Verwendung von Batterien kann zu Korrosion oder Flüssigkeitsaustritt führen. Bitte beachten Sie folgende Hinweise für den sicheren Einsatz von Batterien.

- 1. Verwechseln Sie nicht die Polarität der Batterien.
- 2. Lassen Sie niemals leere Batterien in der Fernbedienung.
- 3. Entfernen Sie Batterien aus der Fernbedienung, wenn diese längere Zeit nicht verwendet wird.
- 4. Versuchen Sie nicht, die Batterien zu zerlegen, kurzuschließen, zu erhitzen, aufzuladen oder die Batterien in eine Feuerquelle zu werfen.
- 5. Verwenden Sie neue und alte Batterien oder unterschiedliche Batterientypen nicht zusammen.
- 6. Entfernen Sie Elektrolytflüssigkeit in der Fernbedienung und setzten Sie neue Batterien ein.

### **Vorbereitung der Fernbedienung**

Legen Sie die Batterien in das Batteriefach der Fernbedienung und stellen Sie sicher, dass Sie das Gerät bedienen können.

- 1. Öffnen Sie die Abdeckung.
- 2. Legen Sie die Batterien und überprüfen Sie, ob die Anode und Kathode der Batterie der auf der Fernbedienung abgebildeten Polarität entsprechen.
- 3. Schließen Sie die Abdeckung

### **Betrieb der Fernbedienung**

Zeigen Sie mit der Fernbedienung auf das Steuerungsfenster des Geräts und drücken Sie die Tasten

- 1. Abstand: ca. sieben Meter vor dem Steuerungsfenster.
- 2. Winkel: ca. 30 Grad rechts oder nach links des Frontdisplay der Vorderseite der Einheit.

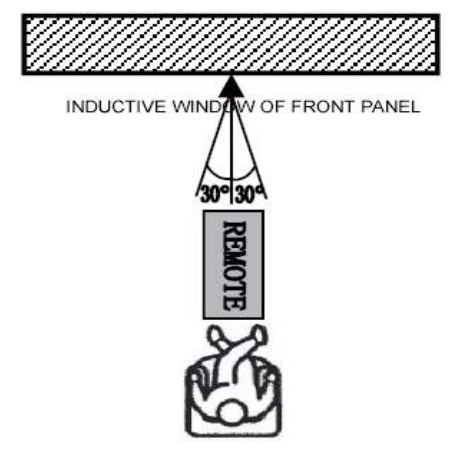

### **Nützliche Tipps**

- 1. Um die Lebensdauer des Geräts zu verlängern, sollte das Intervall der kontinuierlichen Schaltung über einer Minute liegen.
- 2. Die verwendete Stromquelle sollte den Angaben auf dem Gerät entsprechen; andernfalls funktioniert das Gerät nicht richtig und kann sogar Schäden davontragen.
- 3. Im Falle eines unerwarteten Absturzes schalten Sie das Geräte bitte wieder ein.

### **Systemanschluss**

#### **1. Einrichtung TV - Scart**

Für diese Grundeinstellung verwenden Sie ein SCART Kabel für Video- und Audioanschluss. ü

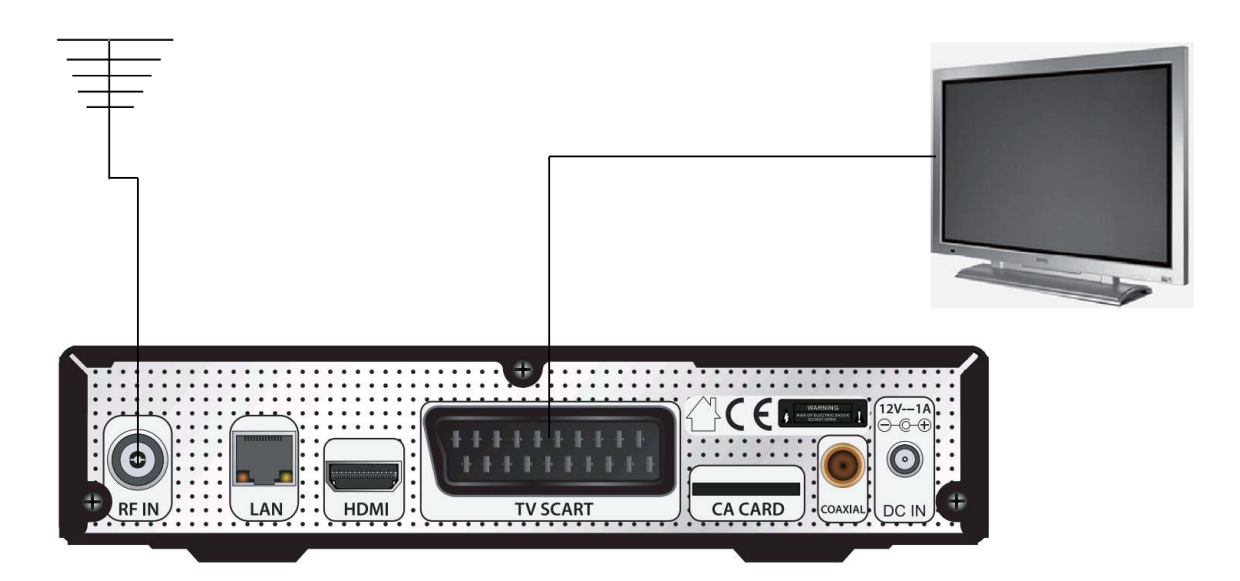

#### **1.1. Bereiten Sie das Gerät vor**

Achten Sie darauf, dass die Stromversorgung des Fernsehers und des Receivers getrennt ist, während Sie die Verbindung vornehmen. Ihr Fernsehgerät muss über einen TV SCART-Eingang verfügen. Überprüfen Sie, ob Ihr Fernseher einen TV SCART-Eingang hat.

#### **1.2. Verbinden Sie das Signal ...**

mit dem "RF IN"-Eingang an der Rückseite des Receivers.

#### **1.3 Verbinden Sie das Video- und Audiosignal...**

Schließen Sie das eine Ende des SCART-Kabels an den Ausgang TV SCART an der STB und das andere Ende an den TV SCART-Eingang am Fernsehgerät an.

#### **1.4. Schließen Sie die Stromversorgung an ...**

a) Stecken Sie das Netzkabel des Fernsehgeräts in eine Steckdose;

b) Stecken Sie das Netzkabel des Adapters in eine Steckdose;

c) Stecken Sie den Ausgang des Adapters in die DC IN Schnittstelle der STB.

#### **2. Einrichtung HDMI**

Verwenden Sie den HDMI-Anschluss auf der Rückseite des Receivers, um mit einem einzigen Kabel eine komplette digitale Video- und Audioverbindung herzustellen.

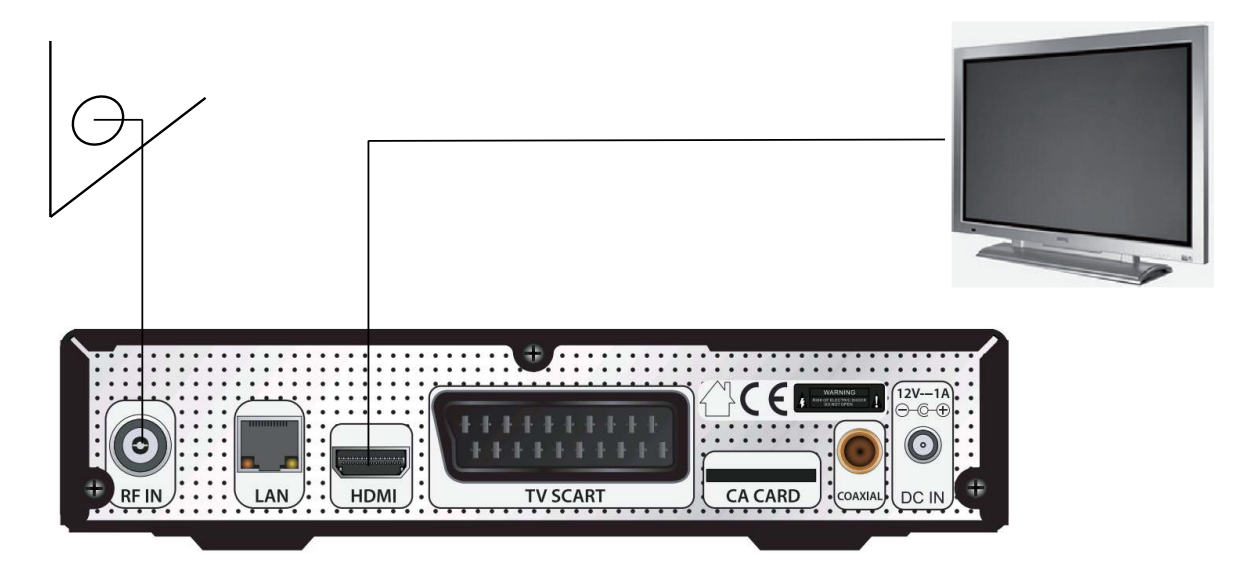

#### **2.1. Bereiten Sie das Gerät vor**

Achten Sie darauf, dass die Stromversorgung des Fernsehers und des Receivers getrennt ist, während Sie die Verbindung vornehmen. Ihr Fernsehgerät muss über einen HDMI-Eingang verfügen. Überprüfen Sie, ob Ihr Fernsehgerät einen HDMI-Eingang hat.

#### **2.2. Verbinden Sie das Signal ...**

mit dem "RF IN"-Eingang an der Rückseite des Receivers.

#### **2.3 Verbinden Sie das Video- und Audiosignal...**

Schließen Sie das eine Ende des HDMI-Kabels an den Ausgang HDMI an der STB und das andere Ende an den HDMI-Eingang am Fernsehgerät an.

#### **2.4. Schließen Sie die Stromversorgung an ...**

- a) Stecken Sie das Netzkabel des Fernsehgeräts in eine Steckdose;
- b) Stecken Sie das Netzkabel des Adapters in eine Steckdose;
- c) Stecken Sie den Ausgang des Adapters in die DC IN Schnittstelle der STB.

### **Installation**

Drücken Sie die MENU-Taste, um das Hauptmenü aufzurufen, und wechseln Sie mit den Tasten L/R zur Installation, dessen Untermenü danach angezeigt wird.

1. Auto Search (Autom. Suche).

Markieren Sie [Auto-Suche], und drücken Sie die OK-Taste, um die automatische Suche zu starten.

 Nach der Suche kehrt der Bildschirm zum Betriebsmodus zurück. Drücken Sie die RAUF/RUNTER-Tasten, um den Sender zu wechseln, und die LINKS/RECHTS-Tasten, um die Lautstärke anzupassen.

2. Manuelle Suche.

Markieren Sie [Manuelle Suche], und drücken Sie die OK-Taste, um in das nächste Menü zu gelangen. Drücken Sie eine Zahlentaste, um den entsprechenden Frequenzwert einzugeben. Drücken Sie die LINKS/ RECHTS-Taste, um Sender und Bandbreite zu ändern. Drücken Sie bei der Option "Suchen" die OK-Taste, um die Suche zu starten. Kontaktieren Sie bitte Ihren Programmanbieter für zusätzliche Informationen. Wählen Sie die NIT-Suche, um eine Tabelle aufzurufen und dann darauf basierend die Sender zu durchsuchen.

3. Werkseinstellungen.

 Wählen Sie Werkseinstellungen aus, drücken Sie OK und geben Sie den Eingabecode (0000) ein, um den Receiver zurückzusetzen.

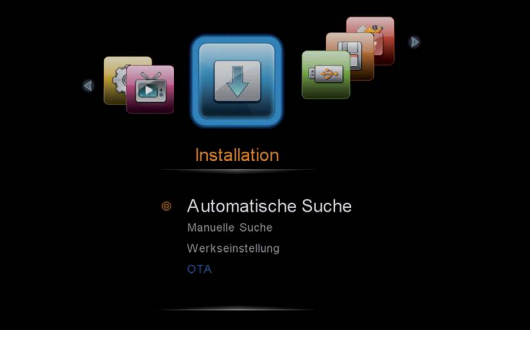

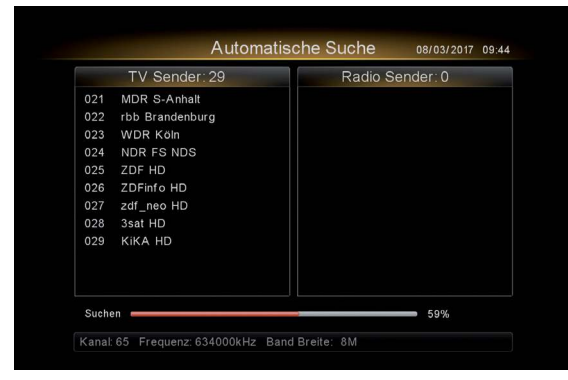

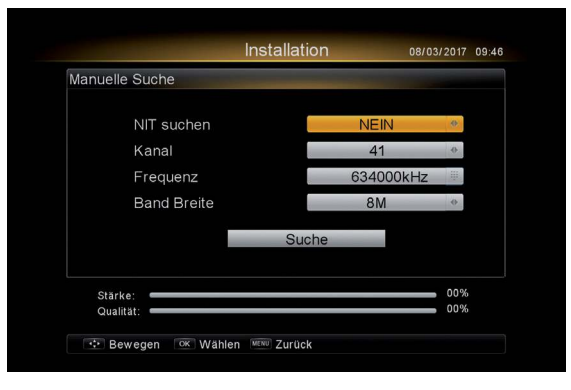

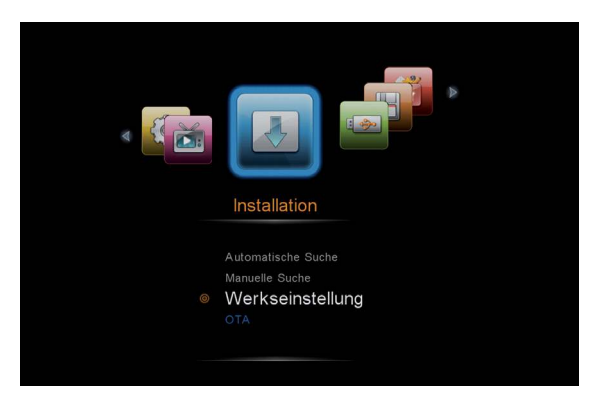

### **Benutzereinstellungen**

Wählen Sie Benutzereinstellungen aus, das Untermenü erscheint dann automatisch. Drücken Sie RAUF/RUNTER, um eine Option auszuwählen.

1. Menüeinstellungen. Menü öffnen.

- ➤ Anzeigedauer. Hier können Sie definieren, wie lang die Informationsanzeige auf dem Bildschirm angezeigt wird, wenn Sie den Sender wechseln. "Immer" bedeutet, dass die Anzeige solange auf dem Bildschirm aufscheint, bis Sie die EXIT-Taste drücken.
- ➤ Transparenz. Stellen Sie den Transparenzgrad des Menüs ein.
- ➤ Wechseln Sie den Sender durch Drücken von OK. Drücken Sie die RAUF/RUNTER-Taste in der TV-Listen-Schnittstelle, um einen Sender auszuwählen. Wenn "Ja" ausgewählt wurde, zeigt das kleine Videofenster kein Bild an, bis Sie durch Drücken von OK bestätigen.
- ➤ Senderumschaltungsmodus. Das Intervall beim Wechseln des Senders ist schwarz, wenn der schwarze Bildschirm ausgewählt wurde; wenn "Frieren" ausgewählt wurde, wird das Intervall eingefroren.
- ➤ Einschlafzeit. Hier können Sie die Zeit einstellen, nach der die STB ohne Zutun in den Standby-Modus wechselt.
- 2. AV-EINSTELLUNGEN. Menü öffnen.
- ➤ Bildseitenverhältnis. Hier können Sie den Videostil manuell auf 4:3 oder 16:9, je nach tatsächlichem Bildschirmverhältnis, einstellen. Wenn "Auto" ausgewählt wird, werden die Videoeinstellungen anhand des Originalsignals gewählt.
- ➤ Seitenverhältnis. Definieren Sie ein Verhältnis entsprechend Ihren Anforderungen.
- ➤ Ausgangsmodus. Diese Einstellungen sind wichtig für HDMI-Anschlüsse. Wählen Sie einen Video-Ausgabemodus, der zu Ihrem Fernsehgerät passt.
- ➤ TV-Scart. Wählen Sie ein Video-Format, das zum SCART-Eingang Ihres Fernsehgeräts passt.
- ➤ SPDIF-Modus. Wählen Sie PCM oder BY PASS (keine Bearbeitung), die zu einem Fernsehgerät oder Verstärker passen.
- 3. Spracheinstellungen. Menü öffnen.
- ➤ Menüsprache. Wählen Sie die Menüsprache.
- ➤ Audiosprache 1# / 2#. Wählen Sie die Audiosprache. Der tatsächliche Effekt hängt von der Signalunterstützung an sich ab.
- ➤ Untertitel-Sprache 1# / 2#. Wählen Sie eine Untertitel-Sprache. Der tatsächliche Effekt hängt von der Signalunterstützung an sich ab.
- 4. Ortszeit-Einstellungen. Menü öffnen.
- ➤ GMT-Nutzung. Wenn "Auto" ausgewählt wird, legt der Receiver die

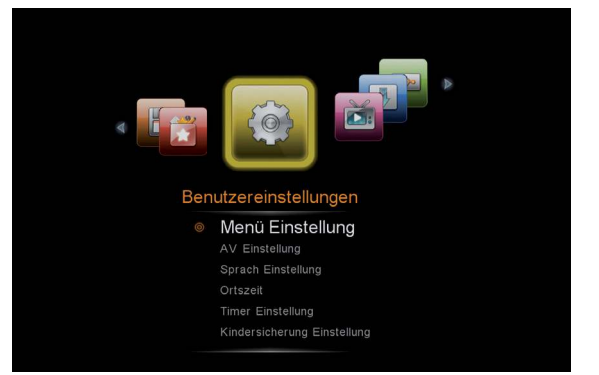

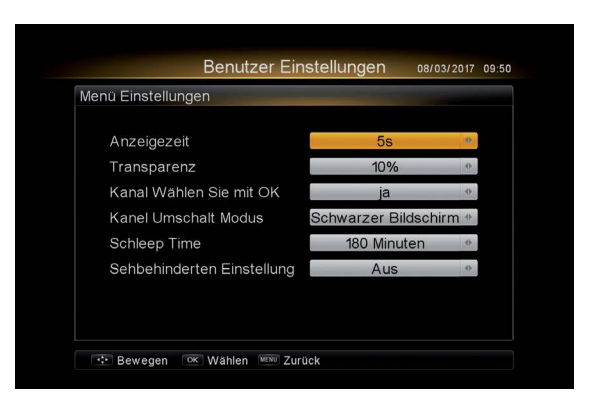

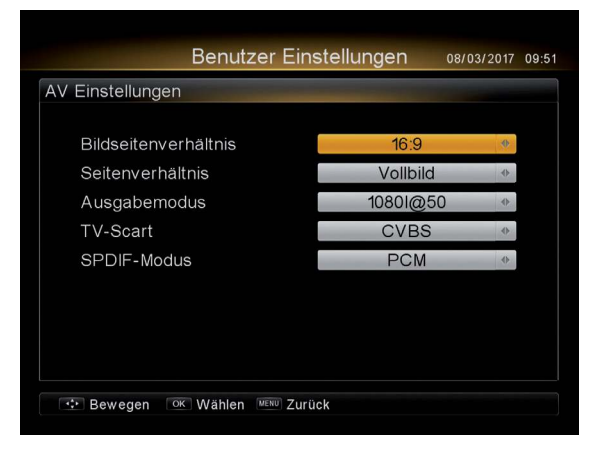

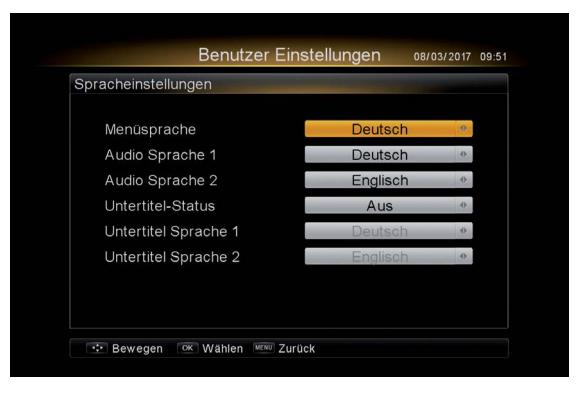

Zeitzone automatisch anhand des empfangenen Signals ein; wenn "Manuell" ausgewählt wird, muss der Receiver wie weiter unten beschrieben manuell eingestellt werden.

- ➤ Zeitzone. Wählen Sie den Ort Ihrer Zeitzone.
- 5. Timer-Einstellungen. Menü öffnen. Drücken Sie die rote Taste, um ein Timer-Element hinzuzufügen.
- ➤ Timer-Typ. Drücken Sie die L/R-Taste, um einen Buchungstyp auszuwählen.
- Standby. Versetzen Sie den Receiver in den Standby-Modus, wenn es soweit ist.
- Aufwachen. Wecken Sie den Receiver auf und versetzen Sie ihn so in den Normalzustand, wenn es soweit ist.
- Normal. Wechseln Sie zu einem gebuchten Programm, dass Sie sehen möchten, wenn es soweit ist.
- Aufnahme. Buchen Sie ein zukünftiges Programm, das aufgenommen werden soll, wenn es soweit ist.
- ➤ Programm. Drücken Sie die L/R-Taste, um einen Sender zu wählen, oder drücken Sie die OK-Taste, um die Sender zur Auswahl aufzulisten.
- ➤ Datum. Legen Sie ein zukünftiges Datum fest, indem Sie die L/R-Taste sowie eine Zahlentaste drücken. tt mm jj
- ➤ Startzeit. Stellen Sie eine zukünftige Zeit, indem Sie die L/R-Taste sowie eine Zahlentaste drücken. hh mm ss
- ➤ Zyklus. Wählen Sie eine Zyklusdauer. Täglich, wöchentlich, einmalig.
- ➤ Zeitdauer. Legen Sie eine Zeitdauer für die Art der Aufnahme fest. Hh mm ss
- ➤ MR-Sender aufnehmen. Wählen Sie aus, ob die Aufnahme eines MR-Senders erlaubt werden soll oder nicht.
- ➤ MR-PIN. Legen Sie einen Pin für den MR-Sender fest. Nachdem Sie den Pin eingegeben haben, bewegen Sie den Cursor auf OK und drücken Sie die OK-Taste zum Bestätigen.

 Drücken Sie die gelbe Taste, um ein Timer-Element zu löschen, und die blaue Taste, um es zu bearbeiten.

6. Eltern-Einstellungen. Menü öffnen. Der voreingestellte Code ist 0000.

- ➤ STB sperren. Der Zugriff auf den Receiver wird verweigert, wenn beim Einschalten nicht der richtige Code eingegeben wird.
- ➤ Menüsperre. Der Zugriff auf Installation und ähnliches wird verweigert, wenn nicht der richtige Code eingegeben wird und [Sperre] ausgewählt wurde.
- ➤ Sendersperre. Wenn eine [Sperre] ausgewählt wurde, kann die Programmsperre nützlich sein.
- ➤ Alter. Definieren Sie eine für Kinder passende Altersgrenze.
- ➤ Geben Sie bei "Neuer Pin" einen neuen Code ein und bestätigen Sie Ihn durch "Pin bestätigen".

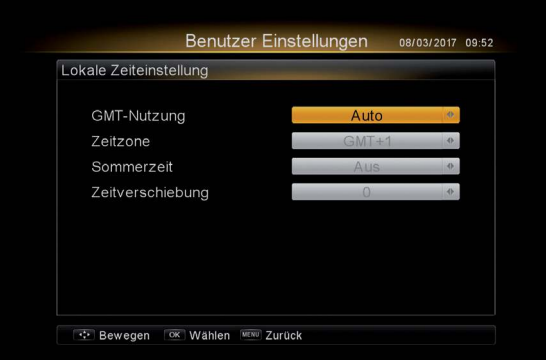

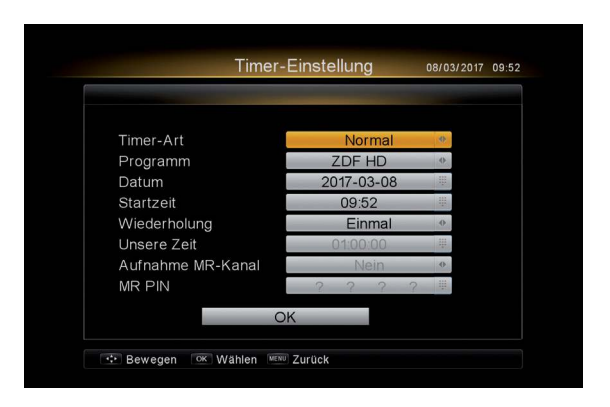

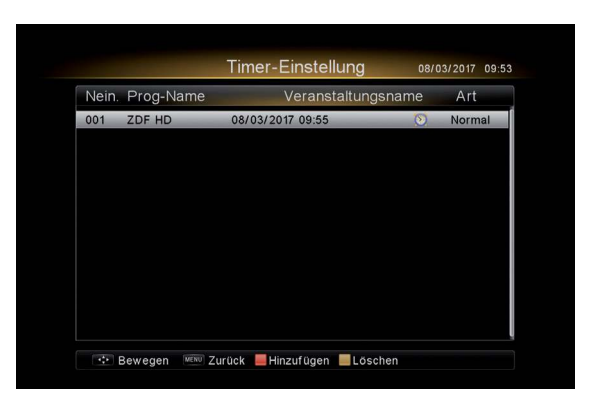

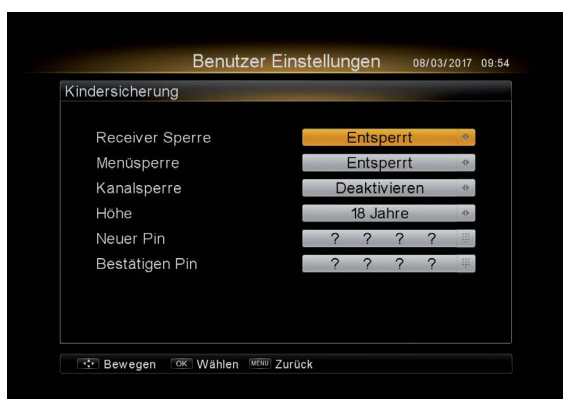

### **Sender**

Wählen Sie die Sender aus, das Untermenü erscheint dann automatisch. Drücken Sie RAUF/RUNTER, um eine Option auszuwählen.

- 1. Senderliste. Schnittstelle öffnen.
- ➤ Sortieren. Drücken Sie die rote Taste, um die Sortierungselemente aufzulisten sowie Sender nach Anfangsbuchstaben, Sperre, Bezahlung oder Frequenz zu sortieren.
- ➤ Finden. Drücken Sie die grüne Taste, um die virtuelle Tastatur anzuzeigen.
- ➤ Entfernen

 CA: Groß-/Kleinschreibung Num: Zahlen / Symbole Ne: Löschen Abbrechen: Abbrechen. Finden. Suchen Sie nach dem Sendernamen sowie dem Eingabesymbol.

- 2. Sender bearbeiten. Schnittstelle öffnen.
- ➤ Sperre. Wählen Sie einen Sender aus und drücken die gelbe Taste, um ein [Sperre]-Symbol hinter dem Element anzufügen. Der markierte Sender kann dann nicht angesehen werden, wenn nicht der richtige Code eingegeben wird.

Programm bewegen. Drücken Sie die blaue Taste, um ein RAUF/RUNTER-Symbol hinter dem Element anzufügen, drücken Sie die RAUF/RUNTER-Taste, um den Sender an eine andere Position zu verschieben, und drücken Sie die blaue Taste erneut, um die Position festzulegen.

### **USB**

Stecken Sie ein USB-Gerät an die USB-Schnittstelle am Gerät. Der Bildschirm zeigt dann "USB CHECK IN" an, was kurz darauf verblasst. Wählen Sie USB aus, das Untermenü erscheint dann automatisch. Drücken Sie RAUF/RUNTER, um eine Option auszuwählen.

#### 1. Medienwiedergabe.

➤ MP3. Öffnen. Musikauswahlkategorie anzeigen. Wählen Sie ein Element aus, das in den Player geladen werden soll. Drücken Sie dann die RAUF/RUNTER-Taste, um ein mp3-Element zu wählen, drücken Sie OK, um das mp3-Element abzuspielen und drücken Sie die grüne Taste, um zum Wiedergabemodus zu wechseln.

#### ➤ Video-Liste.

Wählen Sie ein Videoelement und drücken Sie OK, um es abzuspielen.

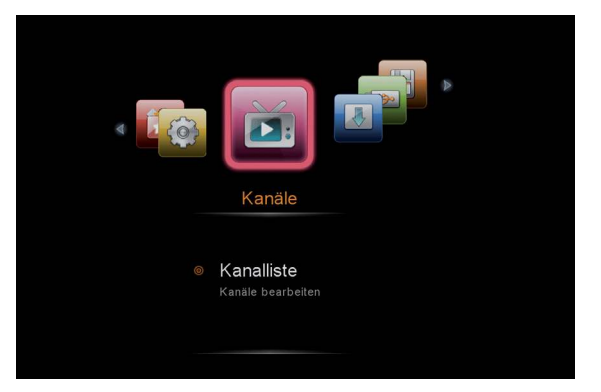

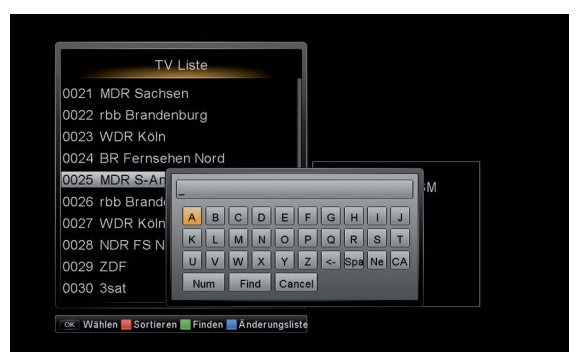

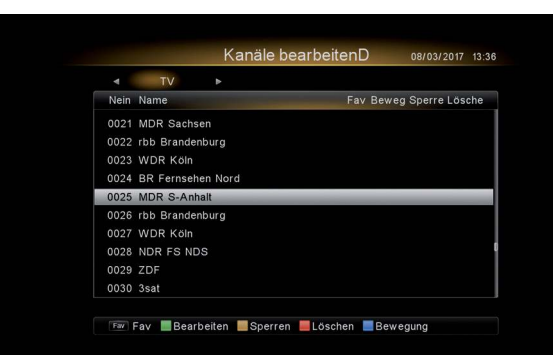

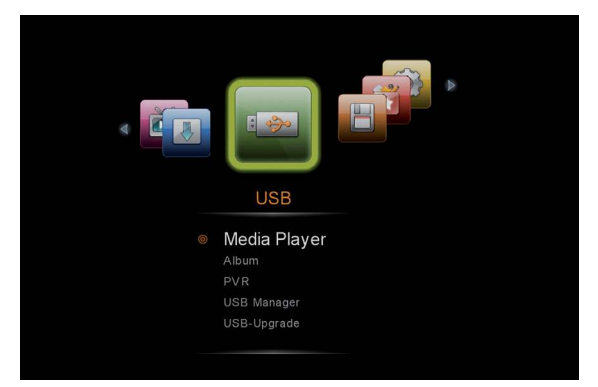

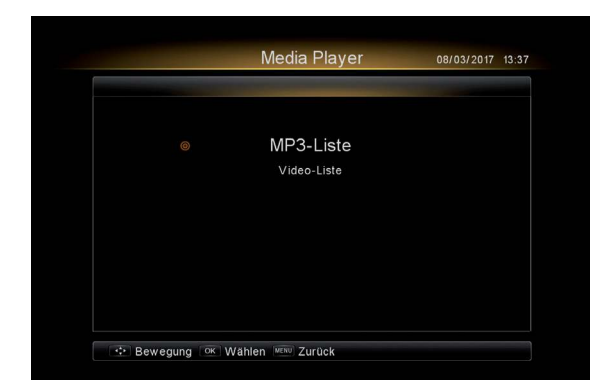

#### 2. Album

Drücken Sie die OK-Taste, um ein Bild anzuzeigen, drücken Sie die grüne Taste, um den Rahmen zu verbergen, drücken Sie die gelbe/blaue Taste zum Zoomen und drücken Sie die RAUF/RUNTER-Taste, um zum nächsten Bild zu gelangen. Drücken Sie die rote Taste, um zur Vollbildanzeige zu gelangen.

3. PVR

- ➤ Aufnahmenliste. Umfasst die Liste der Aufnahmen.
- ➤ PVR-Timer. Umfasst die Elemente des Aufnahmetimers.
- ➤ Aufnahmeeinstellungen. Legen Sie die Standard-Aufnahmedauer fest.

Im Betriebsmodus drücken Sie die ● - Taste, um das derzeitige Programm aufzunehmen. Drücken Sie die ■ - Taste, um die Aufnahme zu stoppen.

#### 4. USB-Manager. Menü öffnen.

- ➤ Format. Menü öffnen. Verwenden Sie diese Funktion, um das verbundene USB-Gerät zu formatieren. Achtung: Die Daten gehen verloren, sobald Sie die rote Taste drücken.
- ➤ Informationen. Zeigt Informationen des verwendeten USB-Geräts an.
- ➤ Datenträger wählen. Folgen Sie den Anweisungen, um eine Partition zu wählen.

#### 5. USB-Upgrade. Menü öffnen

Stellen Sie sicher, dass das USB-Geräte die richtige Datei für das Upgrade enthält.

Hinweis. Schalten Sie die STB während des Upgrades nicht aus.

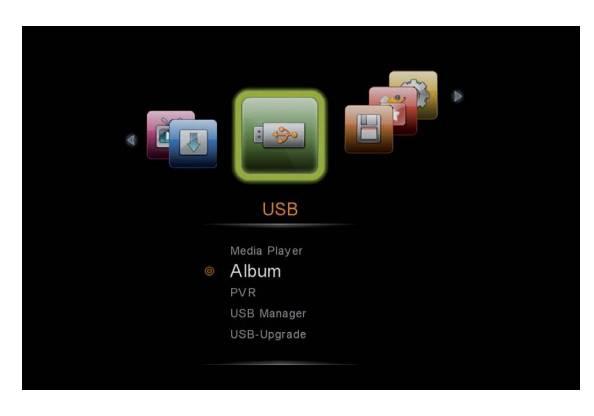

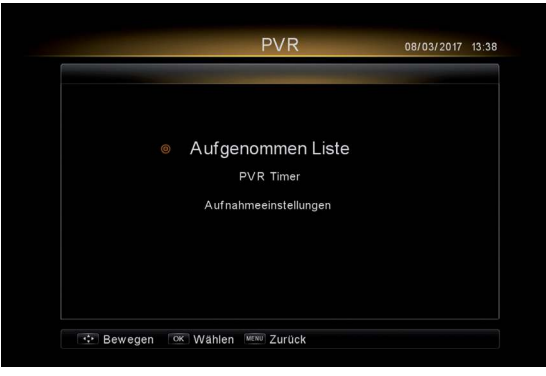

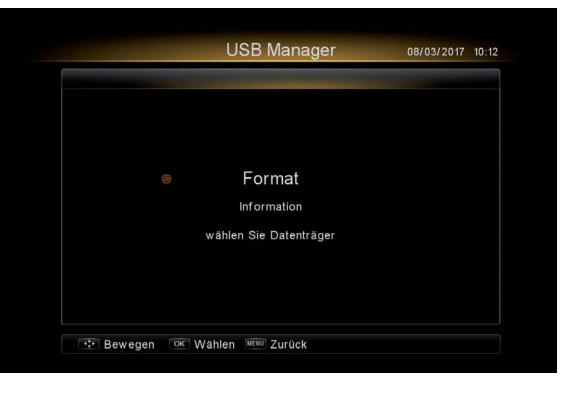

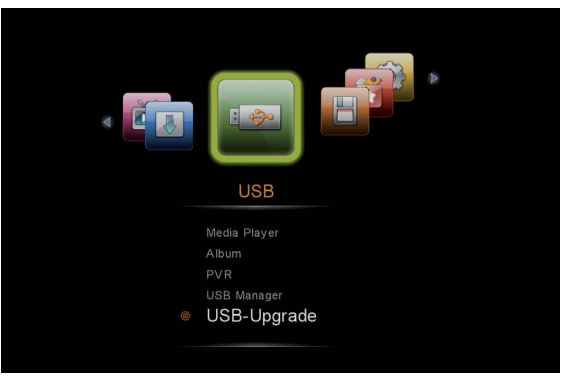

### **Dienstleitungen**

1. STB-Informationen

 Zeigt das STB-Modell, das Chip-Modell und die Softwareversion an, etc...

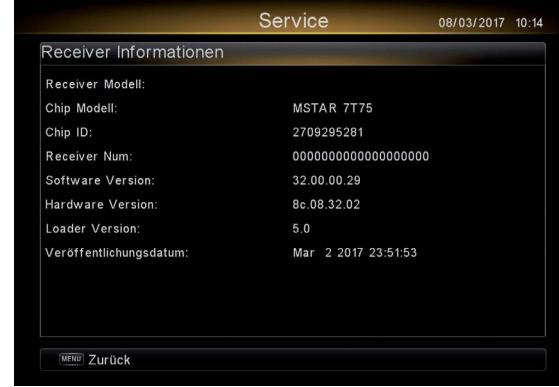

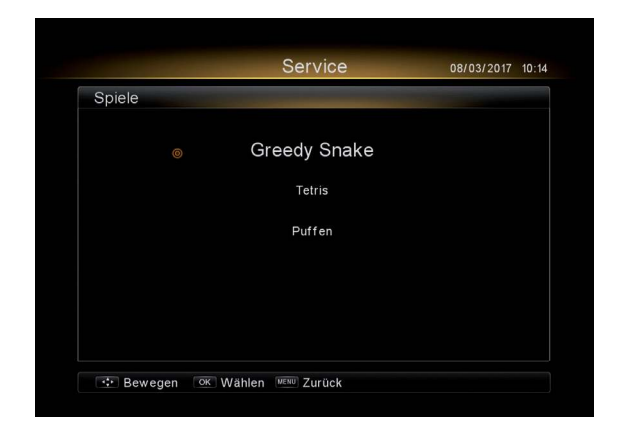

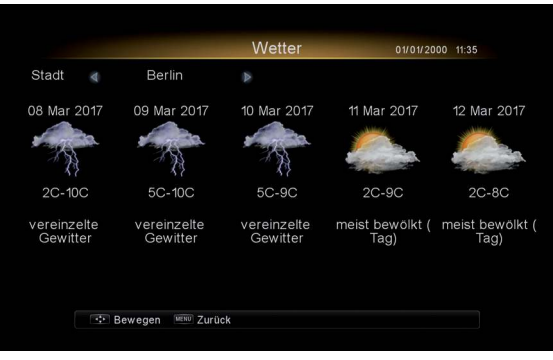

2. Spiele.

Wählen Sie ein Spiel aus. Zum Beispiel Tetris.

#### 3. Wetter

 Listet einige Wettervorhersagen auf. Drücken Sie die L/R-Taste, um die Stadt zu ändern. Dafür wird eine korrekte Internetverbindung mit der STB benötigt.

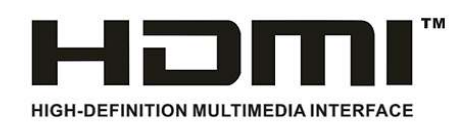

The terms HDMI and HDMI High-Definition Multimedia Interface, and the HDMI logo are trademarks or registered trademarks of HDMI Licensing LLC in the United States and other countries.

### **Fehlerbehebung**

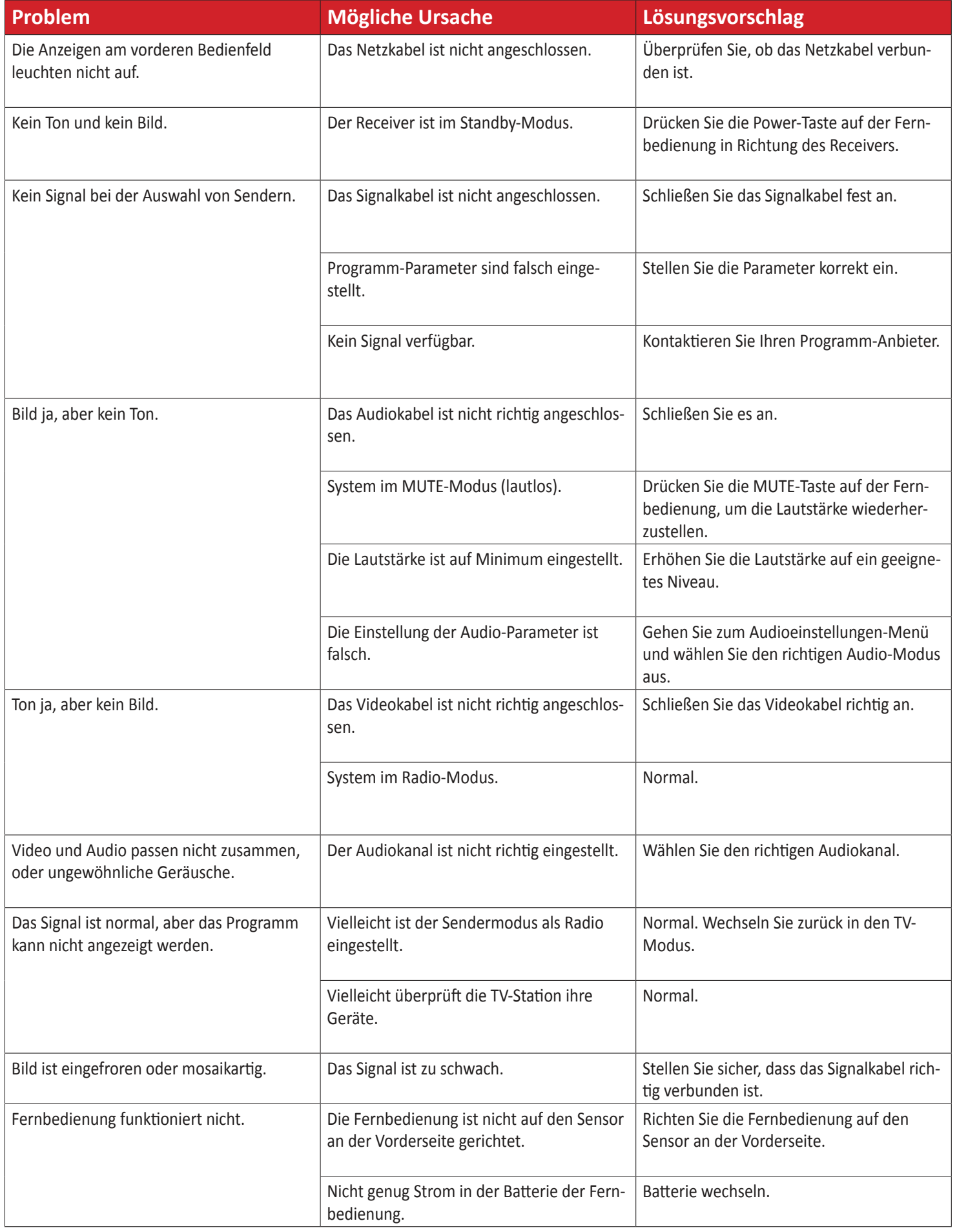

### **Konformitätserklärung**

Der Hersteller erklärt hiermit für dieses Produkt die Übereinstimmung mit folgenden Richtlinien und Normen:

Direktive 2014/35/EU (LVD) Direktive 2014/30/EU (EMC) Direktive 2011/65/EU (RoHS) Direktive 2009/125/EG (Eko Design)

EN 55032:2015 EN 61000-3-2:2014 EN 61000-3-3:2013 EN 55020:2007/A12:2016 EN 55024:2010

### **Hersteller**

#### **Garantie:**

Die Gewährleistung für den Receiver entspricht den gesetzlichen Bestimmungen zum Zeitpunkt des Erwerbs. Änderungen am Gerät führen zum Erlöschen jeglicher Garantie oder Gewährleistung.

#### Sehr geehrter Kunde,

unsere Erfahrung hat gezeigt, dass sich viele Reklamationsgründe durch ein einfaches Telefongespräch lösen lassen. Sollten Sie Probleme mit Ihrem Gerät haben, kontaktieren Sie bitte zuerst unsere Service-Hotline. Diese Vorgehensweise erspart Ihnen Zeit und eventuellen Ärger. Unter unserer Service Hotline erfahren Sie auch die genaue Vorgehensweise, falls Sie Ihr Gerät wirklich einschicken müssen.

Hiermit erklärt die AX Technology dass sich das Gerät Opticum AX 500 Freenet in Übereinstimmung mit den grundlegenden Anforderungen und den übrigen einschlägigen Bestimmungen der Richtlinie 1999/5/EG befindet.

**AX TECHNOLOGY Sp. z o.o. Sp. K. ul. Modra 62 71-220 Szczecin Poland**

### **Garantie / Gewährleistung**

Im Gewährleistungs- /Garantiefall wenden Sie sich bitte an Ihren Fachhändler/ Verkäufer.

Beachten Sie, dass es im Zusammenhang mit einem externen USB-Speichermedium technisch bedingt zu Datenfehlern kommen kann. Wir als Hersteller des Receivers übernehmen keinerlei Haftung für Datenverlust oder Beschädigung im Zusammenhang mit dem Gebrauch der USB-Schnittstelle und empfehlen vor der Nutzung von Datenträgern am Receiver stets eine Datensicherung durchzuführen. Sollte ein angeschlossenes USB-Speichermedium nicht mit dem Receiver kompatibel sein, stellt dies keinen Gewährleistungs- bzw. Garantiefall dar. Dasselbe gilt für Video- und Tonformate. Durch die schnelle Videound Audiocodec Entwicklung im Internet, ist es leider nicht immer möglich alle bzw. die neusten Codecs am Gerät verfügbar zu machen. Sollte eine Video- oder Audiodatei am Gerät nicht abspielbar sein, stellt dies ebenfalls keinen Gewährleistungsbzw. Garantiefall dar.

Das Gerät ist für den privaten Gebrauch konzipiert und nicht für die gewerbliche Nutzung geeignet.

Ein Absturz der Betriebs-Software stellt keinen Gewährleistungs- bzw. Garantiefall dar.

#### WEEE-Hinweise

Dieses Gerät darf am Ende seiner Betriebszeit nicht zusammen mit dem Hausmüll entsorgt werden. Entsorgen Sie es getrennt von anderen Müllarten, und lassen Sie es verantwortungsbewusst recyceln, damit die Materialressourcen nachhaltig wiederverwendet werden können. Dies schützt Ihre Umwelt und Gesundheit vor möglichen Schäden, die durch unkontrollierte Müllentsorgung hervorgerufen werden könnten.

Technische Änderungen und Irrtümer vorbehalten.

Wir behalten uns Änderungen an der Software oder Hardware, abweichend der Beschreibung in dieser Bedienungsanleitung, vor. Für Druckfehler übernehmen wir keine Haftung.

### Allgemeine Geschäftsbedingungen freenet TV (AGB freenet TV)

der MEDIA BROADCAST GmbH, Erna-Scheffler-Straße 1, 51103 Köln (nachfolgend MB genannt) für die Freischaltung von freenet TV Version 1.5

DURCH ERSTMALIGES AUFRUFEN EINES VERSCHLÜSSELT AUSGESTRAHLTEN PRO-GRAMMS ERKLÄREN SIE SICH MIT DER GELTUNG DER ALLGEMEINEN GESCHÄFTSBE-DINGUNGEN VON freenet TV DER MEDIA BROADCAST GMBH EINVERSTANDEN

- 1. Vertragsgegenstand und Anwendungsbereich der AGB freenet TV, Nutzungsvoraussetzungen
- 1.1 Gegenstand dieser AGB freenet TV und der Einzelverträge gemäß Ziffer 2 dieser AGB freenet TV ist die technische Einräumung eines Zugangs zum Produkt freenet TV und damit zum entschlüsselten Empfang (nachfolgend freenet TV-Freischaltung) von über DVB-T2 HD verschlüsselt ausgestrahlten, privaten Free-TV-Programmen (nachfolgend freenet TV-Programmangebot) ermöglicht.
- 1.2 Der Umfang und die Zusammenstellung des freenet TV-Programmangebotes können sich während der Vertragslaufzeit ändern. MB gewährleistet daher nicht, dass bestimmte TV-Programme Teil des freenet TV-Programmangebotes sind oder bleiben. Insbesondere kann die Zusammenstellung des freenet TV-Programmangebotes bei der Nutzung von portabler Hardware (z.B. USB-Sticks) abweichen. Die jeweils aktuelle Zusammenstellung des freenet TV-Programmangebotes kann unter www.freenet.tv/programme eingesehen werden.
- 1.3 Sofern im Zusammenhang mit dem Produkt freenet TV zusätzliche, separat von Dritten angebotene andere Leistungen wie z.B. Video-on-Demand- oder Pay-TV-Angebote (nachfolgend Zusatzangebot) vom Nutzer gebucht werden, sind bzw. werden diese nicht Gegenstand des jeweiligen freenet TV-Einzelvertrages; es gelten insoweit ausschließlich die zwischen dem Nutzer und dem jeweiligen Drittanbieter des Zusatzangebotes vereinbarten vertraglichen Regelungen und Konditionen.
- 1.4 Ausschließlich der Programmveranstalter des jeweiligen Programmes des freenet TV-Programmangebots ist für die Inhalte des jeweiligen Programms und für etwaige Einschränkungen der Aufnahmemöglichkeiten von Programmangeboten und/oder Wiedergabe von aufgezeichneten Programmangeboten verantwortlich; dies gilt für die Zusatzangebote entsprechend. Ausschließlich der jeweilige Programmveranstalter bzw. Anbieter des Zusatzangebotes ist für die Einhaltung einer bestimmten Qualität des über freenet TV empfangbaren Programmangebotes bzw. Zusatzangebots verantwortlich, da Gegenstand dieser AGB freenet TV und gemäß Ziffer 2 dieser AGB freenet TV abgeschlossenen Einzelverträgen ausschließlich die technische Einräumung eines Zugangs zum entschlüsselten Empfang von digital verschlüsselt ausgestrahlten, privaten Free-TV-Programmen bzw. Zusatzangeboten ist. Die Qualität des über freenet TV empfangbaren Programmangebotes hängt von Faktoren ab, die außerhalb des Verantwortungsbereichs von MB liegen (z. B. von der Qualität der durch die Programmveranstalter bereitgestellten Signale oder auch von der Leistungsfähigkeit des vom Nutzern eingesetzten Empfangsgerätes).
- 1.5 Nutzer kann nur sein, wer seinen Wohnsitz oder Sitz in Deutschland hat.
- 1.6 Durch erstmaliges Aufrufen eines verschlüsselten Programms aus dem zu diesem Zeitpunkt bestehenden Programmangebot des Produktes freenet TV vereinbaren MB und der Nutzer i.S.v. § 305 Abs. 3 BGB bereits im Voraus generell die Geltung dieser AGB freenet TV für alle zukünftigen Einzelverträge gemäß Ziffer 2 Abs. 1-4 dieser AGB freenet TV zwischen dem Nutzer und MB bzw. anderen Vertriebspartnern hinsichtlich des Produktes freenet TV, ohne dass es eines erneuten Hinweises auf diese oder einer erneuten Möglichkeit ihrer Kenntnisnahme für den Nutzer bedarf, es sei denn, die Vertragsparteien verständigen sich auf eine andere Regelung.
- 1.7 Für die freenet TV-Freischaltung sowie für die tatsächliche Nutzung des Produktes freenet TV ist technische Voraussetzung, dass der Nutzer über eine mit dem freenet TV Logo sowie einer gerätespezifischen Identifikationsnummer (nachfolgend "freenet TV ID") gekennzeichnete und somit von MB zertifizierte Hardware (z. B. Set-Top-Box, CI Plus-Modul, USB-Stick, nachfolgend "Hardware") sowie über ein Wiedergabegerät (z. B. TV) und über eine sich im Empfangsgebiet von freenet TV befindende DVB-T-Empfangsantenne (nachfolgend als "Empfangsgeräte" zusammengefasst) verfügt. Die mit dem freenet TV Logo gekennzeichnete Hardware ist im Handel oder über www.freenet.tv erhältlich. Der Nutzer hat die Hardware separat und auf eigene Kosten zu erwerben.

#### 2. Zustandekommen und Inhalt des Einzelvertrages über die Gratisfreenet TV-Freischaltung, Möglichkeit zum Abschluss von weiteren Einzelverträgen

2.1 Mit dem erstmaligen Aufrufen eines verschlüsselt ausgestrahlten Programms kommt zwischen dem Nutzer und MB ein Einzelvertrag über eine zeitlich begrenzte kostenlose freenet TV-Freischaltung zu Stande, deren Dauer auf der Verpackung der jeweiligen Hardware angegeben ist und zusätzlich im Bedienungsmenü der jeweiligen Hardware eingesehen werden kann (nachfolgend Gratisfreenet TV-Freischaltung). Die Gratisfreenet TV-Freischaltung endet nach deren Ablauf automatisch, ohne dass es einer Kündigung bedarf. Daneben endet die Gratisfreenet TV-Freischaltung auch vor deren automatischem Ablauf, wenn in diesem Zeitraum ein Einzelvertrag nach Ziffer 2.2 dieser AGB freenet TV geschlossen wird.

# freenet TV

2.2 Weitere Einzelverträge können zwischen

- 2.2.1 dem Nutzer und MB
	- a) über eine sog. Guthabenkarte gemäß Ziffer 3 dieser AGB freenet TV oder b) über den Abschluss eines Laufzeit-Vertrages mit der Zahlungsart Bankein-
	- zug gemäß der Ziffern 4 und 6 dieser AGB freenet TV oder
- 2.2.2 dem Nutzer und anderen Vertragspartnern gemäß Ziffer 2.3 dieser AGB freenet TV abgeschlossen werden.
- 2.3 Im Falle des Vertragsschlusses zwischen dem Nutzer und einem von MB verschiedenen Vertragspartner ergeben sich die jeweiligen Regelungen zum Zustandekommen des Vertrages und dessen weiterer Inhalt aus dem zwischen dem Nutzer und dem jeweiligen Vertragspartner abgeschlossenen Vertrag. In einem solchen Vertrag darf auch vereinbart werden, dass diese AGB freenet TV keine Anwendung finden, sondern ausschließlich diejenigen Bedingungen des Vertragspartners.

#### 3. Einzelvertrag mit der Zahlungsart Guthabenkarte

- 3.1 Eine Guthabenkarte mit einem Freischaltcode kann der Nutzer im stationären Handel oder über www.freenet.tv oder über die freenet TV-Kundenhotline (0221/46708700) zu dem jeweils genannten Preis für den jeweils genannten Freischaltzeitraum erwerben.
- 3.2 Die Aktivierung des Freischaltcodes und damit die Freischaltung seiner freenet TV-fähigen Hardware kann der Nutzer telefonisch über die freenet TV Kundenhotline (0221/46708700) oder über www.freenet.tv/aktivierung vornehmen.
- 3.3 Die über eine Guthabenkarte erfolgte freenet TV-Freischaltung endet nach Ablauf des auf der jeweiligen Guthabenkarte genannten Zeitraums automatisch, ohne dass es einer Kündigung bedarf. Das Recht zur Kündigung aus wichtigem Grund bleibt unberührt.

#### 4. Einzelvertrag mit der Zahlungsart Bankeinzug, zusätzliche Pflichten im Rahmen eines Einzelvertrages mit der Zahlungsart Bankeinzug

- 4.1 Der Vertragsabschluss setzt eine Registrierung des Kunden über die von MEDIA BROADCAST vorgesehenen Registrierungsmöglichkeiten (z. B. Kundenportal auf www.freenet.tv) unter Angabe der Hardware, welche zur Nutzung verwendet werden soll, voraus. Ein Laufzeit-Vertrag kann sich nur auf die angegebene Hardware beziehen.
- 4.2 Der Vertrag kommt zustande, wenn der Kundenantrag MEDIA BROADCAST zugeht und dieser von MEDIA BROADCAST schriftlich (auch per Email) bestätigt wird, spätestens jedoch mit der Vornahme der freenet TV-Freischaltung.
- 4.3 Bei Abschluss eines Einzelvertrag mit der Zahlungsart Bankeinzug über www.freenet.tv gibt der Kunde nach Auswahl des gewünschten freenet TV- Produktes und Eingabe seiner persönlichen Daten in die Bestellmaske mit Betätigen des "Jetzt kostenpflichtig Bestellen"-Buttons das Angebot zum Abschluss des freenet TV-Vertrages ab. MEDIA BROADCAST nimmt die Bestellung des Kunden durch Versand einer Annahmeerklärung in separater Email oder durch Freischaltung an.
- 4.4 MEDIA BROADCAST behält sich vor,
	- 4.4.1 die Annahme des Antrages abzulehnen, wenn der Kunde unrichtige Angaben macht, die für die Beurteilung seiner Kreditwürdigkeit von Bedeutung sind;
	- 4.4.2 die Annahme des Antrages abzulehnen, wenn der Kunde mit den Verpflichtungen aus anderen bestehenden oder früheren Kundenverhältnissen oder aus einem Kundenverhältnis mit einem mit MEDIA BROADCAST i.S.v. §§ 15 ff. AktG verbunden Unternehmen im Rückstand ist oder sonst auffällig war;
	- 4.4.3 vor der Annahme des Kundenantrages die vertraglichen Leistungen von einer durch den Kunden zu erbringenden angemessenen Sicherheitsleistung abhängig zu machen. Verfügt der Kunde nicht über die zur Bonitätsprüfung erforderlichen Unterlagen (persönliche EC- oder Kreditkarte), kann MEDIA BROADCAST Sicherheit in Form einer unbefristeten Bankbürgschaft oder eine Bareinzahlung fordern. Die Sicherheitsleistung ist im Falle des Verzuges bei Unterdeckung auf Anforderung von MEDIA BROADCAST zu erhöhen.
- 4.5 Die Vertragslaufzeit beginnt mit dem Zustandekommen des Einzelvertrages gemäß Ziffer 4.1 dieser AGB freenet TV. Der jeweilige Einzelvertrag mit der Zahlungsart Bankeinzug kann erstmals zum Ablauf des auf den Vertragsschluss folgenden Kalendermonats mit einer Frist von 14 Tagen gekündigt werden. Ein Entgelt fällt erstmals für den auf den Vertragsschluss folgenden Kalendermonat an (siehe Ziffer 5.2 dieser AGB freenet TV).
- 4.6 Die Vertragslaufzeit des Einzelvertrages mit der Zahlungsart Bankeinzug verlängert sich automatisch um jeweils 1 Kalendermonat, wenn nicht 14 Tage vor Ablauf des jeweiligen Kalendermonats gekündigt wird.
- 4.7 Entscheidend für die Einhaltung der Kündigungsfrist ist der Zeitpunkt des Zugangs der Kündigungserklärung bei MEDIA BROADCAST.
- 4.8 Die Kündigung kann sowohl in Schriftform als auch in Textform (SMS ausgeschlossen) erfolgen.
- 4.9 Das Recht zur fristlosen Kündigung aus wichtigem Grund bleibt unberührt. Ein wichtiger Grund, der MEDIA BROADCAST zu einer Kündigung nach Ziffer 4.3 Satz 1 dieser AGB berechtigt, liegt insbesondere vor, wenn der Kunde gegen eine Verpflichtung aus Ziffer 7 dieser AGB freenet TV verstößt.
- 4.10 Der Kunde hat die für die Nutzung von freenet TV notwendigen Angaben wahrheitsgemäß zu beantworten und ggf. zu aktualisieren. Änderungen der notwendigen persönlichen Daten, insbesondere im Falle des SEPA- Lastschriftverfahrens die Daten der Bankverbindung und bei Änderungen der Firmenrechtsform, des Geschäftssitzes und der Rechnungsanschrift sowie die E-Mail-Adresse sind unverzüglich anzuzeigen bzw. unverzüglich über das Kundenportal freenet TV zu aktualisieren.
- 4.11 Für die freenet TV-Freischaltung von freenet TV- muss der Kunde eine gültige E-Mail-Adresse angeben, welche von dem Kunden durch das Betätigen des an die E-Mail-Adresse versendeten Bestätigungslinks verifiziert werden muss.
- 4.12 Die Rechnung wird dem Kunden zu den nach Vertragsabschluss mitgeteilten Terminen im online Kundenportal freenet TV bereitgestellt. Der Kunde ist verpflichtet, eine gültige E-Mail-Adresse anzugeben und stets dafür zu sorgen, dass sein E-Mail-Postfach ausreichende Speicherkapazität für den Empfang der Rechnungsbenachrichtigung aufweist. Zudem ist der Kunde verpflichtet, seinen angegebenen E-Mail-Account regelmäßig einzusehen und die Rechnungen im Kundenportal freenet TV abzurufen. Sollte sich die angegebene E-Mail-Adresse ändern oder ungültig werden, ist der Kunde verpflichtet, unverzüglich eine aktuelle E-Mail-Adresse anzugeben.

#### 5. Zusätzliche Pflichten des Kunden

- 5.1 Alle Zugangsdaten für das Kundenportal, die der Kunde erhält, sind jederzeit vertraulich zu behandeln. Um einen Missbrauch der Zugangsdaten auszuschließen, ist der Kunde verpflichtet, diese sicher zu verwahren und einen Zugriff Dritter auszuschließen. Die unter Ziffer 7 dieser AGB freenet TV aufgeführte Lizenzvereinbarung ist nicht übertragbar.
- 5.2 Der Kunde darf Minderjährigen keinen Zugang zu freenet TV-Freischaltungseinem Account des Kundenportals eröffnen oder gewähren. Falls der Kunde – unter Verstoß gegen diese AGB freenet TV und seine Sorgfaltspflichten – Minderjährigen Zugriff auf sein Kundenkonto gewährt oder diese am unberechtigten Zugriff nicht hindert, übernimmt der Kunde die ausschließliche Verantwortung für diese Handlung, sowie für alle sich daraus ergebenden Folgen.
- 5.3 Der Kunde hat dafür Sorge zu tragen, dass durch die Nutzung von freenet TV die Inanspruchnahme einzelner Funktionalitäten oder insbesondere durch die Einstellung keinerlei Beeinträchtigungen für die MEDIA BROADCAST oder sonstige Dritte entstehen
- 5.4 Der Kunde hat die nationalen und internationalen Urheber- und Marken-, Patent-, Namens- und Kennzeichenrechte sowie sonstigen gewerblichen Schutzrechte und Persönlichkeitsrechte Dritter zu beachten
- 5.5 Der Kunde hat MEDIA BROADCAST von sämtlichen Ansprüchen Dritter, die aufgrund eines rechtswidrigen Verhaltens des Kunden entstanden sind, freizustellen.
- 6. Preise und Zahlungsbedingungen eines Einzelvertrages mit der Zahlungsart Bankeinzug
- 6.1 Die anfallenden Entgelte bei Einzelverträgen mit der Zahlungsart Bankeinzug bestimmen sich nach den jeweils bei Vertragsschluss gültigen Preisen. Die Preise verstehen sich alle inklusive der jeweils geltenden Umsatzsteuer.
- 6.2 Das Entgelt fällt erstmals für den auf den Vertragsschluss folgenden Kalendermonat an.
- 6.3 Die Abrechnung erfolgt in der Regel monatlich. Bei Rechnungsbeträgen unterhalb von 10,00 € kann MEDIA BROADCAST die Rechnungen in größeren Abständen von bis zu 6 Monaten stellen.
- 6.4 Die jeweils anfallenden Entgelte sind zu Beginn des jeweiligen Kalendermonats fällig und können nur mittels SEPA-Lastschriftverfahren beglichen werden.
- 6.5 Der Kunde muss ein SEPA-Mandat für die Einziehung der sich aus der Vereinbarung ergebenden Zahlungen erteilen. Dem Kunden werden Betrag und Belastungstermin mit einem Vorlauf von mindestens 1 Werktag vor Abbuchung mitgeteilt. Sollten Kunde und Kontoinhaber nicht identisch sein, ist der Kunde verpflichtet, diese Informationen an den Kontoinhaber weiter zu leiten.
- 6.6 In dem Fall, dass eine Abbuchung oder Einziehung der Entgelte fehlschlägt, nicht möglich ist oder eine Zahlung wesentlich verspätet erfolgt (Verzug), und dies durch den Kunden zu vertreten ist, hat MEDIABROADCAST das Recht, den Zugang des Kunden zu sperren. Die anfallenden Kosten hat der Kunde zu tragen. Dem Kunden bleibt der Nachweis vorbehalten, ein Schaden sei überhaupt nicht oder in wesentlich niedrigerer Höhe als von MEDIA BROADCAST geltend gemacht entstanden.
- 6.7 Die Sperre entbindet den Kunden nicht von seiner Verpflichtung zur Zahlung der Entgelte. Eine Sperre wird aufgehoben oder unterbleibt, falls gegen die Rechnung begründete Einwendungen erhoben werden, oder eine Stundungsvereinbarung getroffen worden ist. Das Recht zur außerordentlichen Kündigung der einzelnen Vertragsverhältnisse bleibt in jedem Falle unberührt.
- 6.8 Gerät der Kunde mit der Zahlung der Entgelte für einen Monat in Verzug und erhebt er gegen die geltend gemachten Entgelte keine begründeten Einwendungen oder zahlt er trotz erneuter Zahlungsaufforderung innerhalb einer gesetzten Nachfrist nicht, so kann MEDIA BROADCAST das Vertragsverhältnis ohne Einhaltung einer Frist kündigen.
- 6.9 Bei einer Rücklastschrift kann MEDIA BROADCAST die Inkassoart auf manuelle Überweisung umstellen.
- 6.10 Eventuelle Rückerstattungsansprüche des Kunden wegen zu viel gezahlter Beträge, Doppelzahlungen usw. werden dem Rechnungskonto des Kunden gutgeschrieben und mit der nächstfälligen Forderung verrechnet.
- 6.11 Widerrufsbedingte Rückzahlungen überweist MEDIA BROADCAST auf ein vom Kunden zu benennendes Konto.
- 6.12 Im Fall einer vom Kunden zu vertretenen Rücklastschrift ist MEDIA BROADCAST berechtigt, die dadurch zusätzlich angefallenen Kosten, die insbesondere durch Bank- und Bearbeitungsgebühren verursacht werden, in Rechnung zu stellen. Dem Kunden bleibt der Nachweis gestattet, dass kein bzw. geringerer Schaden entstanden sei.

#### 7. Software; Nutzungsrechte des Nutzern; Recht zur Sperre; Freistellung

- 7.1 Die mit dem freenet TV-Logo gekennzeichnete und somit zur freenet TV-Freischaltung zertifizierte Hardware enthält eine Software, mittels derer die freenet TV-Freischaltung erfolgt. MB räumt dem Nutzer ein nicht ausschließliches, nicht übertragbares, auf das Gebiet der Bundesrepublik Deutschland beschränktes und zeitlich auf die jeweilige Dauer des Einzelvertrages befristetes Nutzungsrecht an der auf der Hardware installierten Software zum Zwecke der jeweils vertragsgemäßen Entschlüsselung des freenet TV-Programmangebotes ein (nachfolgend Lizenz). Dem Nutzer steht ausdrücklich nicht das Recht der öffentlichen Wiedergabe i.S.d. § 15 Abs. 2 UrhG des entschlüsselten freenet TV-Programmangebotes zu. Die Lizenz gilt vorbehaltlich der Einhaltung aller gesetzlichen und vertraglichen Bestimmungen ausschließlich für die private, nichtgewerbliche Nutzung. Dem Nutzer ist es daher insbesondere nicht gestattet,
	- 7.1.1 die Software außerhalb der Bundesrepublik Deutschland zu nutzen,
	- 7.1.2 die Nutzung der Software einer dritten Person außerhalb des eigenen privaten Haushalts zu ermöglichen,
	- 7.1.3 die Software zur Entschlüsselung des freenet TV-Programmangebotes zu nutzen, wenn der Nutzer das freenet TV-Programmangebot einer Mehrzahl von Mitgliedern der Öffentlichkeit wiedergeben möchte, z.B. als Betreiber einer Gaststätte, einer Fitness- und/oder Wellnesseinrichtung und in den allgemeinen Aufenthaltsbereichen von Hotels, Krankenhäusern, Studentenwohnheimen, Campingplätzen und Justizvollzugsanstalten,
	- 7.1.4 die Software soweit nicht gesetzlich zulässig und nicht abdingbar zu vervielfältigen, zu bearbeiten, umzugestalten, zu disassemblieren oder zu dekompilieren oder andere Verfahren auf sie anzuwenden, die darauf abzielen, deren Quellcode oder deren Struktur zu erfahren oder Prozesse unberechtigt in Erfahrung zu bringen oder zu beeinflussen, und
	- 7.1.5 Handlungen vorzunehmen oder vornehmen zu lassen oder andere Geräte einzusetzen oder einsetzen zu lassen, die dazu dienen oder dazu geeignet sind, verschlüsselte Programme unberechtigt zu entschlüsseln und/oder unberechtigt entschlüsselt zu empfangen.
- 7.2 MB ist berechtigt, die Lizenz des Nutzers unverzüglich und ohne vorherige Ankündigung vorübergehend oder dauerhaft zu widerrufen und die Verwendung der Software zu sperren, wenn
	- 7.2.1 der Nutzer die Software entgegen Ziffer 4.1 dieser AGB freenet TV verwendet oder
	- 7.2.2 auf Grund einer Rechtsverletzung, die der Nutzer und/oder ein Dritter begangen hat, die unerlaubte Nutzung der Software bzw. eine Umgehung der Verschlüsselung des Programmangebotes ermöglicht wird.
- 7.3 MB ist berechtigt, die zur freenet TV-Freischaltung erforderliche und auf der Hardware installierte Software bzw. das Verschlüsselungssystem in unregelmäßigen Zeitabständen kostenfrei zu aktualisieren, zu ergänzen oder zu verändern. Der Nutzer hat keinen Anspruch auf Beibehaltung eines bestimmten Verschlüsselungssystems.
- 7.4 Der Nutzer hat MB bzw. den jeweiligen Vertriebspartner von sämtlichen Ansprüchen Dritter, die aufgrund eines schuldhaft rechtswidrigen Verhaltens des Nutzers von Ziffer 4.1 dieser AGB freenet TV entstanden sind, freizustellen.

#### 8. Haftung

- 8.1 Die Gewährleistungsrechte bestimmen sich, soweit im Folgenden oder in den Produktbeschreibungen nichts anderes bestimmt ist, nach den gesetzlichen Bestimmungen.
- 8.2 MB haftet bei Vorsatz oder grober Fahrlässigkeit unbeschränkt. Für Schäden, die auf einfacher Fahrlässigkeit der MB oder etwaiger Erfüllungsgehilfen beruhen, haftet MB nur, wenn eine wesentliche Vertragspflicht verletzt wurde, deren Erfüllung die ordnungsgemäße Durchführung des Vertrages überhaupt erst ermöglicht, deren Verletzung die Erreichung des Vertragszwecks gefährdet oder auf deren Einhaltung der Nutzer regelmäßig vertraut. MB haftet jedoch nicht für den nicht vorhersehbaren, nicht vertragstypischen Schaden. Bei Schäden an Leben, Körper und Gesundheit haftet MB dem Nutzer gegenüber unbegrenzt. Die Haftung nach den Vorschriften des Produkthaftungsgesetzes bleibt unberührt.
- 8.3 MB trägt keine Verantwortung für die Leistungsfähigkeit oder Funktionalität der vom Nutzer eingesetzten Geräte und/oder deren Kompatibilität mit dem Produkt freenet TV, es sei denn, im jeweiligen Einzelvertrag ist Abweichendes geregelt.
- 8.4 Die Haftung wegen schuldhafter Verletzung des Lebens, des Körpers oder der Gesundheit bleibt unberührt.
- 8.5 Die Haftung nach dem Produkthaftungsgesetz bleibt unberührt.
- 8.6 Soweit nicht vorstehend etwas Abweichendes geregelt ist, ist die Haftung ausgeschlossen.

8.7 MB ist berechtigt, jederzeit und ohne vorherige Information des Nutzers erforderliche unwesentliche vorübergehende Leistungseinstellungen und/oder -unterbrechungen zur Ausführung von betriebsbedingt oder technisch notwendigen Arbeiten vorzunehmen.

### 9. Datenschutz<br>9.1 Verantwortlig

- 9.1 Verantwortliche Stelle im Sinne des Bundesdatenschutzgesetzes ist die MEDIA BROADCAST GmbH, Erna-Scheffler-Straße 1, 51103 Köln. MB erklärt, dass sie die datenschutzrechtlichen Vorschriften des Bundesdatenschutzgesetzes und anderer Rechtsvorschriften beachtet und einhält.
- 9.2 Sofern MB personenbezogene Nutzerdaten erhebt, werden diese von MB zum Zwecke der Vertragserfüllung, der Zahlungsabwicklung und des Kundenservice verarbeitet und genutzt.
- 9.3 MB behält sich vor, im Rahmen der oben genannten Zwecke Dienstleister nach Ziffer 7.1 zu beauftragen und einzusetzen.
- 9.4 Der Nutzer kann sein Recht auf Auskunft über seine gespeicherten Daten sowie ggf. sein Recht auf Berichtigung, Sperrung oder Löschung dieser Daten unentgeltlich wahrnehmen.
- 9.5 Bei Fragen zur Erhebung, Verarbeitung oder Nutzung von personenbezogenen Daten sowie bei Auskünften, Berichtigung, Sperrung oder Löschung von Daten sowie bei Widerruf erteilter Einwilligungen kann sich der Nutzer über die freenet TV Kundenhotline oder über datenschutz@freenet TV an die verantwortliche Stelle wenden.

#### 10. Änderung und Preisanpassung

- 10.1 MEDIA BROADCAST behält sich das Recht vor, die kostenlosen Dienste von freenet TV jederzeit zu ändern, zu beschränken oder zu beenden. Insbesondere können bisher kostenfreie Dienste für die Zukunft gegen Entgelt angeboten werden.
- 10.2 Darüber hinaus behält sich MEDIA BROADCAST das Recht vor, diese AGB, die Dienste oder die Preise zur Wiederherstellung der Ausgewogenheit des Vertragsverhältnisses zu ändern, sofern dies aufgrund von unvorhersehbaren, insbesondere technischen, (lizenz-) rechtlichen oder regulatorischen Veränderungen nach Vertragsschluss erforderlich ist oder dadurch erforderlich geworden ist, dass Dritte, von denen MEDIA BROADCAST notwendige Vorleistungen bezieht, ihr Leistungsangebot oder ihre Preise ändern. Eine Preisänderung ist auf den Umfang dieser Kostenänderung begrenzt.
- 10.3 Eine Änderung gemäß Ziffer 10.2 ist nur dann zulässig, soweit hierdurch wesentliche Regelungen des Vertragsverhältnisses (also insbesondere solche über Art und Umfang der vertraglich vereinbarten Leistungen und die Laufzeit einschließlich der Regelung zur Kündigung) nicht berührt werden und die Änderung unter Abwägung der beiderseitigen Interessen der Parteien für den Kunden zumutbar ist.
- 10.4 Nach Ziffer 10.2 beabsichtigte Änderungen die nicht ausschließlich durch eine Erhöhung der Umsatzsteuer bedingt sind – werden dem Kunden mindestens 6 Wochen vor ihrem Wirksamwerden schriftlich mitgeteilt. Widerspricht der Kunde der Änderung nicht innerhalb einer 6-wöchigen Frist ab Zugang der Mitteilung, wird diese zum Zeitpunkt des Wirksamwerdens Vertragsbestandteil. MEDIA BROADCAST verpflichtet sich, den Kunden in der Änderungsmitteilung auf die Folgen eines unterlassenen Widerspruchs hinzuweisen.

#### 11. Schlussbestimmungen

- 11.1 Der Kunde kann Rechte und Pflichten aus diesem Vertrag nur nach vorheriger schriftlicher Zustimmung durch MEDIA BROADCAST auf einen Dritten übertragen.
- 11.2 MB kann die nach Ziffer 2 dieser AGB freenet TV geschlossenen Verträge insgesamt oder einzelne Rechte und Pflichten daraus auf die mobilcom-debitel GmbH, Hollerstraße 126, 24782 Büdelsdorf übertragen.
- 11.3 MB kann die nach Ziffer 2 dieser AGB freenet TV geschlossenen Verträge insgesamt oder einzelne Rechte und Pflichten daraus auf ein mit MB i. S. v. §§ 15 ff. AktG verbundenes Unternehmen übertragen.
- 11.4 MB ist berechtigt, zur Erfüllung ihrer Pflichten oder Wahrnehmung ihrer Rechte Dritte zu beauftragen (Subunternehmer). MB haftet für die Leistungserbringung von Subunternehmern wie für eigenes Handeln.
- 11.5 Sollte eine Bestimmung in diesen AGB freenet TV oder eine sonstige vertragliche Regelung unwirksam sein oder werden, wird hiervon die Wirksamkeit aller sonstigen Bestimmungen oder Vereinbarungen nicht berührt. Das gilt nicht, wenn das Festhalten an dem Vertrag eine unzumutbare Härte für eine Vertragspartei darstellen würde.
- 11.6 Erfüllungsort für die Leistungen des Kunden ist Köln.
- 11.7 Soweit der Kunde Kaufmann, juristische Person des öffentlichen Rechts oder öffentlich-rechtlichen Sondervermögens ist oder keinen Sitz im Inland hat, ist der Gerichtsstand Köln.
- 11.8 Zur außergerichtlichen Streitbeilegung steht Verbrauchern bei Online-Kauf- und Dienstleistungsverträgen die Möglichkeit der Online-Streitbeilegung der Europäischen Kommission (im Folgenden "OS") über die OS-Plattform zur Verfügung. Diese ist unter folgendem Link erreichbar: http://ec.europa.eu/consumers/odr/.
- 11.9 Für sämtliche Rechtsgeschäfte und Rechtsverhältnisse zwischen der MEDIA BROADCAST und dem Kunden gilt das Recht der Bundesrepublik Deutschland unter Ausschluss des UN-Übereinkommens über Verträge über den internationalen Warenkauf, gegenüber Verbrauchern jedoch nur insoweit, als dem Verbraucher nicht der Schutz entzogen wird, der durch zwingende Bestimmungen des Staates gewährt wird, in dem er seinen gewöhnlichen Aufenthalt hat.

### Verbraucherinformationen

(gemäß Art. 246a des Einführungsgesetzes zum Bürgerlichen Gesetzbuch (EGBGB) – Fernabsatzvertrag)

#### Anbieter:

MEDIA BROADCAST GmbH Erna-Scheffler-Straße 1, 51103 Köln Tel.: 0221/46708700 E-Mail: info@freenet.tv

#### Beschwerden:

Bei Beschwerden verwenden Sie bitte o. g. Kontaktdaten.

#### Art der Dienstleistung:

Freischaltung digital verschlüsselter privater TV-Programme für begrenzte Zeit. Die öffentlich-rechtlichen Programme sind nicht Teil von freenet TV.

#### Bedingungen:

Die freenet TV-Freischaltung ist in jedem Fall bis zum 28. März 2017 kostenfrei.

Nach dem 28. März 2017 kommt zwischen dem Nutzer und MB mit dem erstmaligen Aufrufen eines verschlüsselt ausgestrahlten Programms ein Einzelvertrag über eine zeitlich begrenzte kostenlose freenet TV-Freischaltung zu Stande, deren Dauer auf der Verpackung der jeweiligen Hardware angegeben ist und zusätzlich im Bedienungsmenü der jeweiligen Hardware eingesehen werden kann (nachfolgend Gratisfreenet TV-Freischaltung). Die Gratisfreischaltung beginnt mit dem erstmaligen Aufruf eines verschlüsselt ausgestrahlten Programms und endet nach deren Ablauf automatisch, ohne dass es einer Kündigung bedarf.

Möchten Sie nach Ablauf der Gratisfreischaltung das freenet TV-Programmangebot weiterhin empfangen können, bestehen zwei Möglichkeiten: Entweder Sie erwerben kostenpflichtig im Handel oder über www.freenet.tv eine Guthabenkarte oder Sie wählen als Zahlungsart über www.freenet.tv oder telefonisch über die freenet TV Kundenhotline (0221/46708700) die Bezahlung per Bankeinzug.

Die öffentlich-rechtlichen Programme können ohne zusätzliche Kosten frei über DVB-T2 HD empfangen werden und sind nicht Teil von freenet TV; daher können Sie diese nach Ablauf der Gratisfreischaltung von freenet TV auch ohne den Erwerb einer Guthabenkarte oder die Zahlung per Bankeinzug sehen.

Erwerben Sie nach dem Ablauf der Gratisfreischaltung keine Guthabenkarte oder wählen als Zahlungsart den Bankeinzug nicht, entstehen keine weiteren Kosten (Sie können dann keine digital verschlüsselt ausgestrahlten private TV-Programme mehr sehen).

ACHTUNG! Nach dem 30. Juni 2017 gilt: Erfolgt während einer Gratisfreischaltung die freenet TV-Freischaltung mittels einer Guthabenkarte oder wählen Sie während einer Gratisfreischaltung als Zahlungsart den Bankeinzug, endet die Gratisfreischaltung sofort (also nicht erst nach Ablauf der Gratisfreischaltung).

#### Zahlungsart: Guthabenkarte

Wenn Sie eine Guthabenkarte im Handel oder über www.freenet.tv erwerben, gelten der Preis und die Dauer der freenet TV-Freischaltung gemäß den Bedingungen der jeweiligen Guthabenkarte für den dort bestimmten festen Zeitraum der freenet TV-Freischaltung, beginnend mit der Einlösung des auf der Guthabenkarte angegebenen Freischaltcodes. Die freenet TV-Freischaltung können Sie entweder telefonisch über die freenet TV Kundenhotline (0221/46708700) oder über www.freenet.tv vornehmen.

#### Zahlungsart: Bankeinzug

Die weitere Nutzungsmöglichkeit des freenet TV Programmangebotes mittels der Erteilung einer Berechtigung zum Bankeinzug beginnt mit der Erteilung der Ermächtigung zum Bankeinzug, das jeweils anfallende Entgelt wird im Rahmen der Erteilung einer Berechtigung zum Bankeinzug genannt.

Zum Abschluss eines Einzelvertrages mit der Zahlungsart Bankeinzug über www.freenet. tv gibt der Kunde nach Auswahl der freenet TV-Freischaltung und Eingabe seiner persönlichen Daten in die Bestellmaske mit Betätigen des "Jetzt kostenpflichtig Bestellen"-Buttons das Angebot zum Abschluss des freenet TV-Vertrages ab. MEDIA BROADCAST nimmt die Bestellung des Kunden durch Versand einer Annahmeerklärung in separater Email oder durch Vornahme der freenet TV-Freischaltung an.

#### Laufzeit der Einzelverträge:

Die Gratisfreischaltung endet automatisch nach Ablauf der jeweiligen auf der Verpackung der Hardware angegebenen Dauer.

## freenet TV

ACHTUNG! Nach dem 30. Juni 2017 gilt: Erfolgt während einer Gratisfreischaltung die freenet TV-Freischaltung mittels einer Guthabenkarte oder wählen Sie während einer Gratisfreischaltung als Zahlungsart den Bankeinzug, endet die Gratisfreischaltung sofort (also nicht erst nach Ablauf der Gratisfreischaltung).

Die Laufzeit eines Vertrags mit der Zahlungsart Guthabenkarte richtet sich nach der auf der jeweiligen Guthabenkarte angegebenen Dauer der freenet TV-Freischaltung.

Die Vertragslaufzeit eines Einzelzeitvertrages mit der Zahlungsart Bankeinzug beginnt mit dem Zustandekommen des Einzelvertrages. Der Einzelvertrag mit der Zahlungsart Bankeinzug kann erstmals zum Ablauf des auf den Vertragsschluss folgenden Kalendermonats mit einer Frist von 14 Tagen gekündigt werden. Die Vertragslaufzeit des Einzelvertrages mit der Zahlungsart Bankeinzug verlängert sich automatisch um jeweils 1 Kalendermonat, wenn nicht 14 Tage vor Ablauf des jeweiligen Kalendermonats gekündigt wird.

#### Preise:

Die Gratisfreischaltung ist unentgeltlich.

Der Preis der jeweiligen Guthabenkarte wird beim Erwerb der jeweiligen Guthabenkarte angegeben und richtet sich nach der vom Nutzer gewählten Laufzeit der freenet TV-Freischaltung.

Der im Falle des Abschlusses eines Einzelvertrages mit der Zahlungsart Bankeinzug zu zahlende Preis richtet sich nach der separaten Vereinbarung zwischen dem Nutzer und MB. Ein Entgelt fällt erstmals für den auf den Vertragsschluss folgenden Kalendermonat an.

#### Fracht-, Liefer- und Versandkosten:

Es werden keine Fracht-, Liefer- oder Versandkosten für die freenet TV-Freischaltung berechnet.

#### Termin der Leistungserbringung:

Die Leistungserbringung zur freenet TV-Freischaltung wird nach Abschluss des jeweiligen Vertrages grundsätzlich innerhalb weniger Minuten erfolgen, längstens jedoch innerhalb einer Stunde.

Für Einzelverträge mit der Zahlungsart Bankeinzug sowie der Zahlungsart online Guthabenkarte, die zwischen dem Kunden und MEDIA BROADCAST telefonisch oder online über www.freenet.tv abgeschlossen werden, gilt folgende

#### WIDERRUFSBELEHRUNG

#### Widerrufsrecht

Sie haben das Recht, binnen vierzehn Tagen ohne Angabe von Gründen diesen Vertrag zu widerrufen. Die Widerrufsfrist beträgt vierzehn Tage ab dem Tag des Vertragsabschlusses. Um Ihr Widerrufsrecht auszuüben, müssen Sie uns (MEDIA BROADCAST GmbH, Erna-Scheffler-Straße 1, 51103 Köln, E-Mail: widerruf@freenet.tv) mittels einer eindeutigen Erklärung (z. B. eines mit der Post versandten Briefes oder einer E-Mail) unter Angabe der freenet TV ID (diese ist auf Ihrer Hardware vermerkt) über Ihren Entschluss, diesen Vertrag zu widerrufen, informieren. Sie können dafür das beigefügte Musterwiderrufsformular verwenden, was jedoch nicht vorgeschrieben ist. Zur Wahrung der Widerrufsfrist reicht es aus, dass Sie die Mitteilung über die Ausübung des Widerrufsrechts vor Ablauf der Widerrufsfrist absenden.

Das Widerrufsrecht besteht nur, sofern Sie das Rechtsgeschäft zu Zwecken abschließen, die weder überwiegend Ihrer gewerblichen noch Ihrer selbständigen beruflichen Tätigkeit zugerechnet werden können.

#### Folgen des Widerrufs

Wenn Sie diesen Vertrag widerrufen, haben wir Ihnen alle Zahlungen, die wir von Ihnen erhalten haben, unverzüglich und spätestens binnen vierzehn Tagen ab dem Tag zurückzuzahlen, an dem die Mitteilung über Ihren Widerruf dieses Vertrages bei uns eingegangen ist. Für diese Rückzahlung verwenden wir dasselbe Zahlungsmittel, das Sie bei der ursprünglichen Transaktion eingesetzt haben, es sei denn, mit Ihnen wurde ausdrücklich etwas anderes vereinbart; in keinem Fall werden Ihnen wegen dieser Rückzahlung Entgelte berechnet. Haben Sie verlangt, dass die Dienstleistung während der Widerrufsfrist beginnen soll, so haben Sie uns einen angemessenen Betrag zu zahlen, der dem Anteil der bis zu dem Zeitpunkt, zu dem Sie uns von der Ausübung des Widerrufsrechts hinsichtlich dieses Vertrages unterrichten, bereits erbrachten Dienstleistungen im Vergleich zum Gesamtumfang der im Vertrag vorgesehenen Dienstleistungen entspricht.

– Ende der Widerrufsbelehrung –

### Musterwiderrufsformular

(Wenn Sie den Vertrag widerrufen wollen, dann füllen Sie bitte dieses Formular aus und senden Sie es zurück.)

# freenet TV

An die MEDIA BROADCAST GmbH Erna-Scheffler-Straße 1, 51103 Köln E-Mail: widerruf@freenet.tv

Hiermit widerrufe ich den von mir abgeschlossenen Vertrag über die Erbringung der folgenden Dienstleistung: freenet TV-Freischaltung

Bestellt am / freigeschaltet am:

freenet TV ID (diese ist auf Ihrer Hardware vermerkt):

Name des Verbrauchers

Anschrift des Verbrauchers

Datum Unterschrift des Verbrauchers (nur bei Mitteilung auf Papier)

**www.opticum-gmbh.de**